## **高雄科技大學**

## **Turnitin原創性比對系統 學生教育訓練**

**智泉國際事業有限公司(iGroup) 黃爽容 專案經理**

**1**

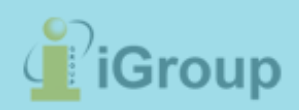

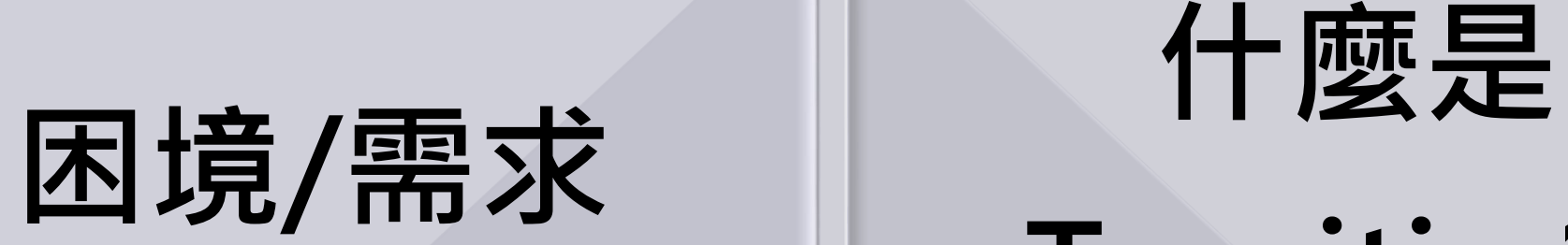

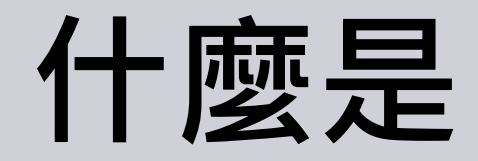

**Turnitin ??**

## **操作介紹**

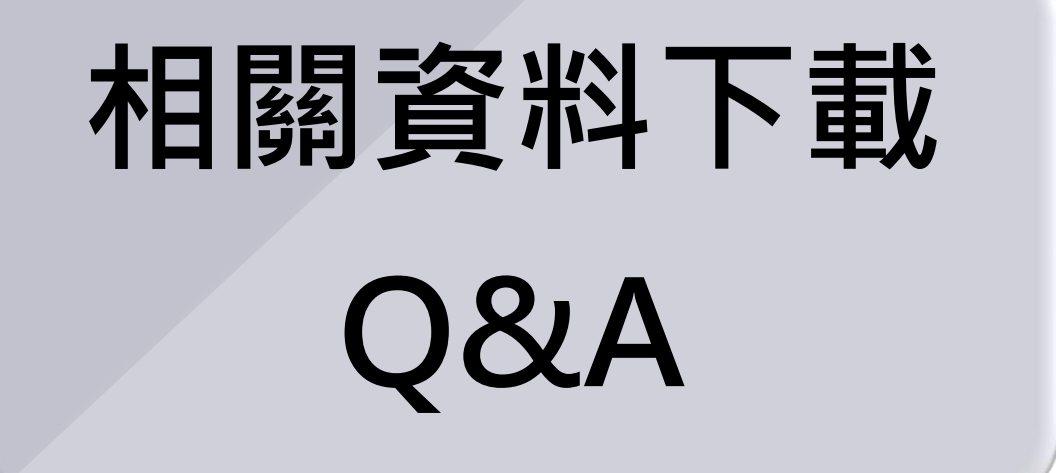

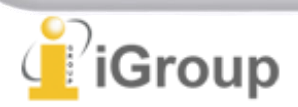

## **困境/需求 什麼是 Turnitin ??**

## **操作介紹**

**相關資料下載 Q&A**

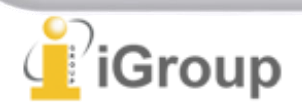

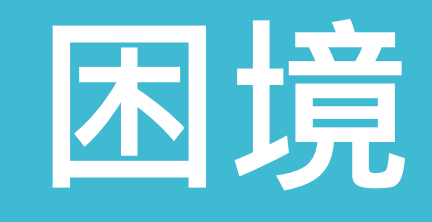

**主流期刊出版社共 同抵制抄襲**

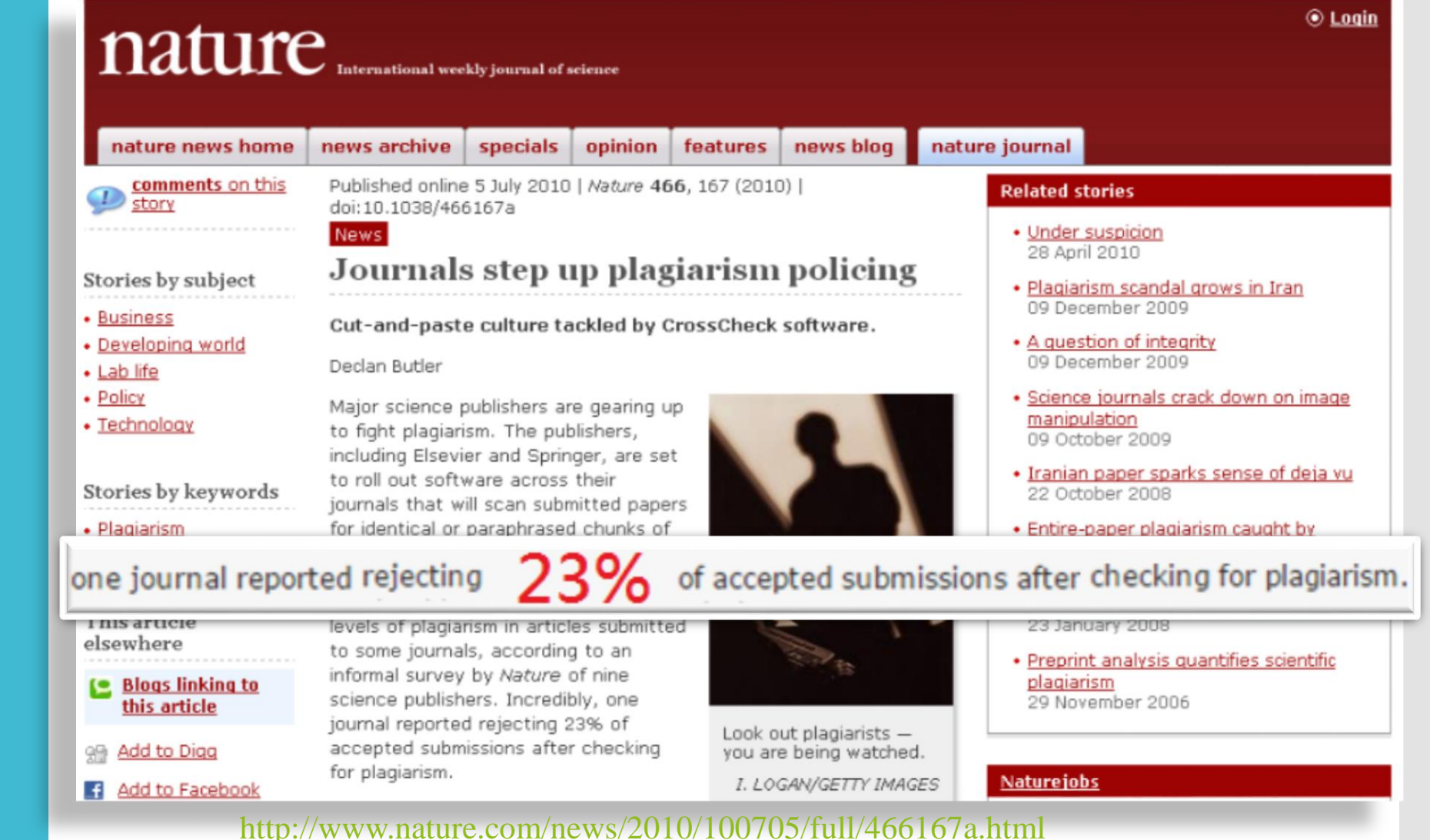

Group

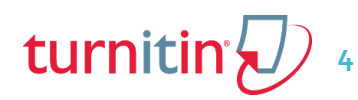

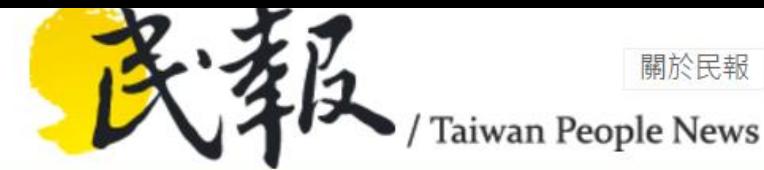

[http://www.peoplenews.tw/news/1b14f](http://www.peoplenews.tw/news/1b14f3e8-dcd1-413d-b8ab-61fa80c9e0f8) 3e8-dcd1-413d-b8ab-61fa80c9e0f8

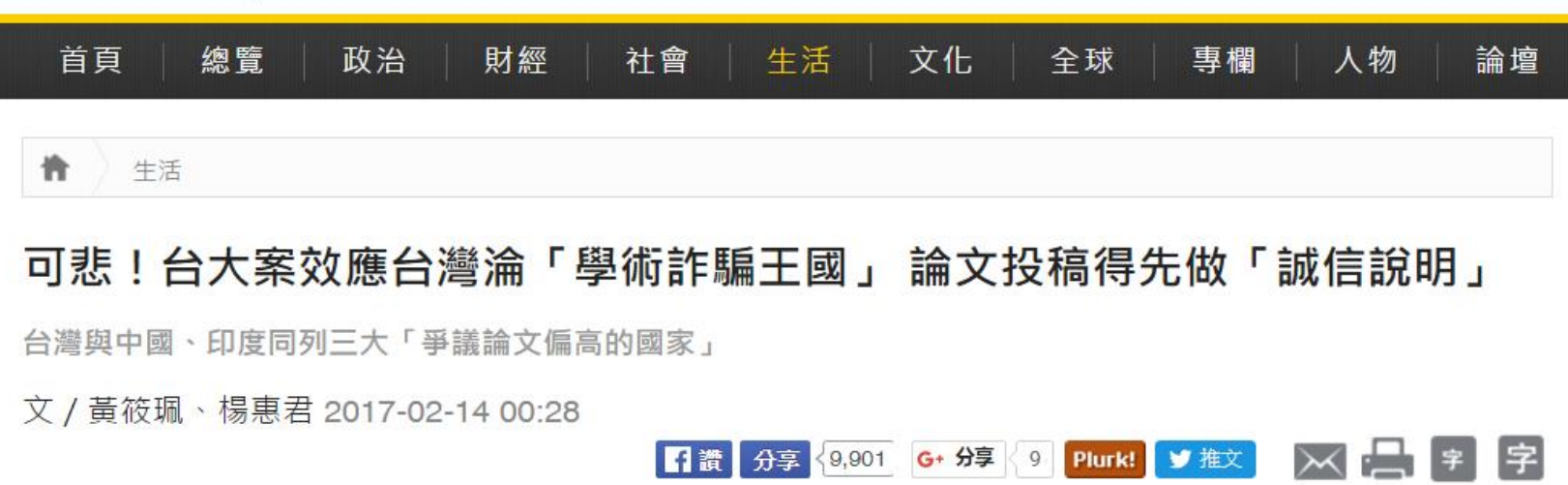

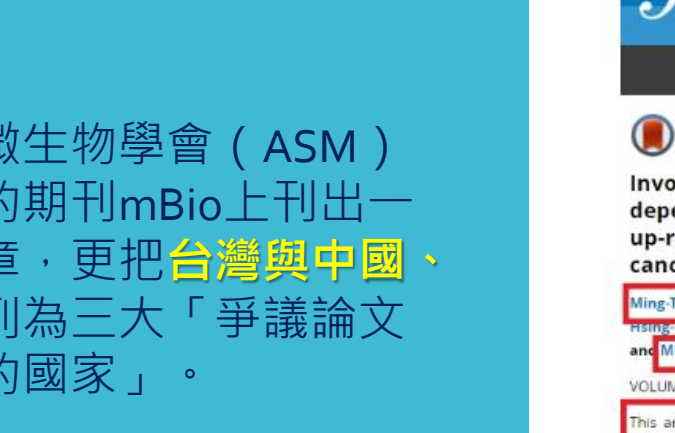

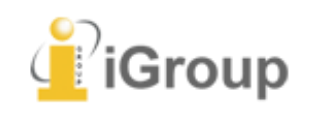

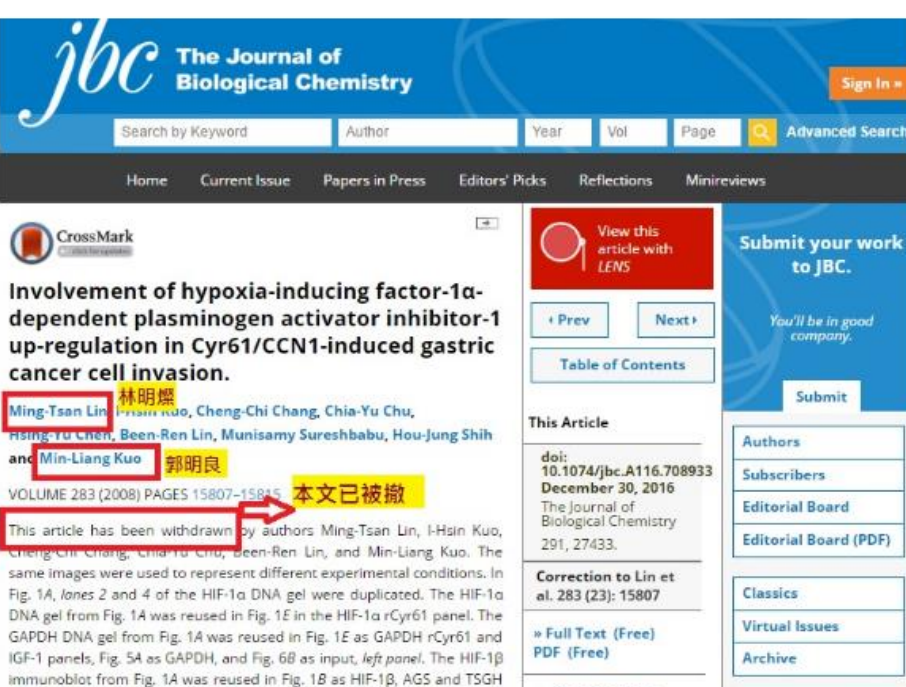

panels, Fig. 10 as HIF-18, N87 panel, Fig. 1F as HIF-18, rCyr61 panel, and

**Classifications** 

**College College** 

史上第一回,台灣新政府上台後,出了最 高學術榮譽的院十級副總統陳建仁,但台 灣在國際學術的信譽,卻低到谷底。台大 論文造假效應擴大,傷害的不只台大校 譽,影響所及是每位認真投入的研究人員 以及國家的名譽!

折來已有學者投稿國際期刊,竟被要求得 附「原始資料」、甚至要出具「誠信說 明」,這都與過去慣例不同;美國微生物 學會(ASM)出版的期刊mBio上刊出一篇 文章,更把台灣與中國、印度列為三大 「爭議論文偏高的國家」。

美國微生物學會(ASM) 出版的期刊mBio上刊出一 篇文章,更把**台灣與中國、 印度**列為三大「爭議論文 偏高的國家」。

**困境**

### 投稿前 需求 出版社使用iTh 審查原創性

### 範例: BMJ-Gut

#### http://gut.bmj.com/site/about/guidelines.xhtml

gut.bmj.com/site/about/guidelines.xhtml

- Journal in which you would like the supplement published
- Title of supplement and/or meeting on which it is based
- Date of meeting on which it is based
- Proposed table of contents with provisional article titles and proposed authors
- An indication of whether authors have agreed to participate
- Sponsor information including any relevant deadlines
- \* An indication of the expected length of each paper Guest Editor proposals if appropriate

For further information on criteria that must be fulfilled, download the supplements quidelines (PDF)

#### **Plagiarism detection**

BMJ is a member of CrossCheck by CrossRef and iThenticate. iThenticate is a plagiarism screening service that verifies the originality of content submitted before publication. iThenticate checks submissions against millions of published research papers, and billions of web content. Authors, researchers and freelancers can also use iThenticate to screen their work before submission by visiting www.ithenticate.com.

**We Use Plagiarism Detection** √iThenticate<sup>®</sup> **Learn More »** 

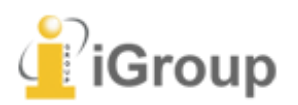

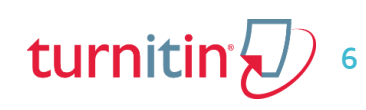

## 投稿前 需求 審查前檢附 原創性報告

#### 範例: KRE出版社-Studies on Ethno-Medicine 編輯部給投稿者信件

#### From: KRE

To: Sent Date: Sat, 15 Aug 2015 12:07:07 Asia/Taipei **PAPER CHECKED FOR PLAGIARISM-MOST URGENT** Subject:

**Thanks** 

Received galley proofs

Please check the attached file for EDITOR/PRESS and get it checked for PLAGIARISM The paper will be published after getting the report on the attached file only.

#### **GET PAPER CHECKED FOR PLAGIARISM**

<![if !supportLists]>> <![endif]>PLEASE GET THE REVISED PAPER CHECKED THROUGH PLAGIARISM DETECT **EXAMPLE ITHENTICATE OR TURNITIN) AND SEND THE CERTIFICATE WI** 

With best regards

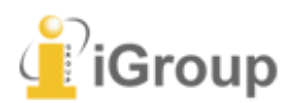

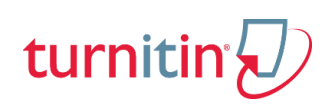

違反學術倫理案件樣態及處分情形統計(105/1/1~107/3/31)

總人數: 49人

(單位:人次)

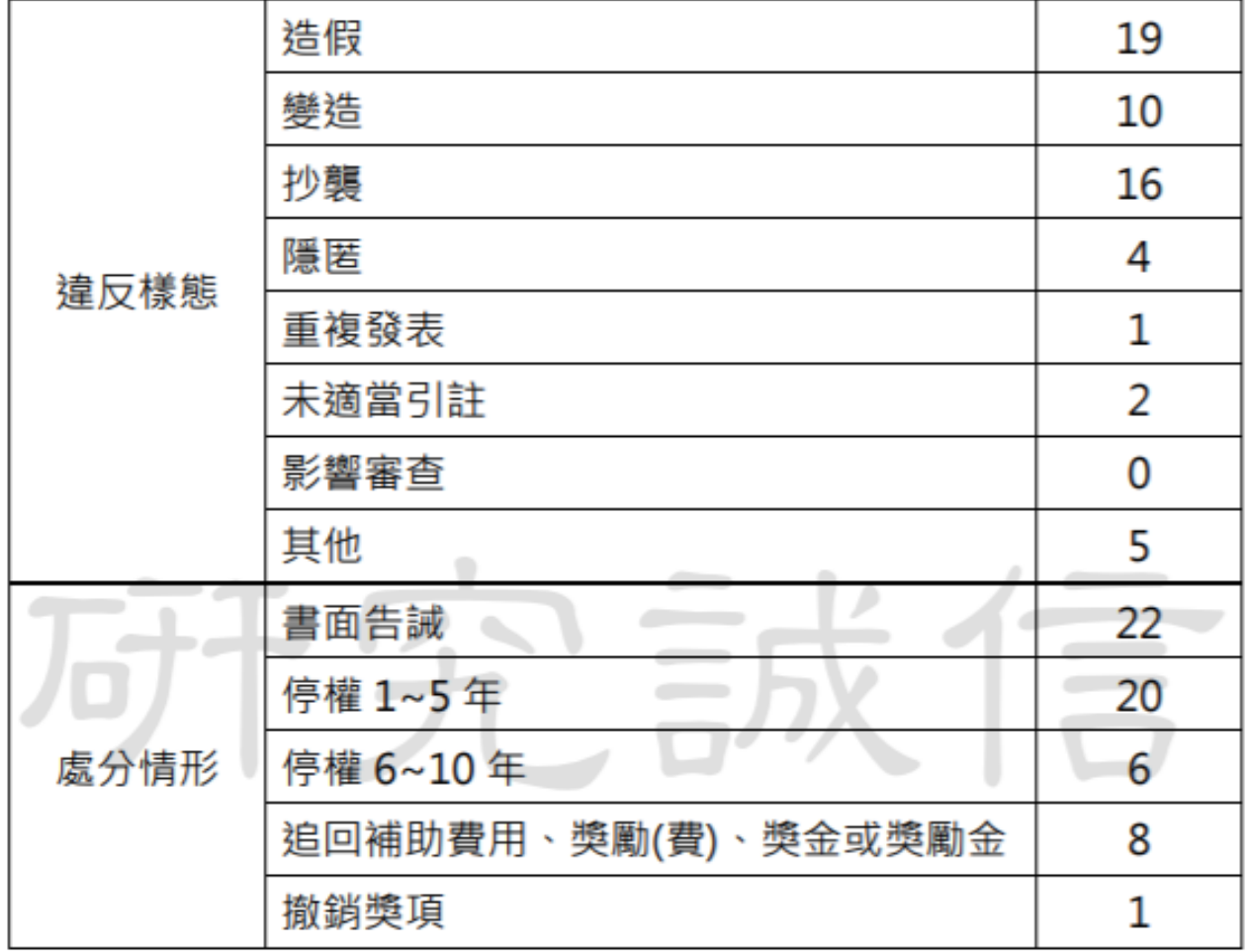

**處分 狀況**

**科技部案件統計 (105/1/1-107/3/31)**

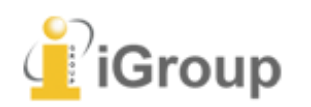

turnitin

**畢業 論文 要求**

(教育部2015/11)

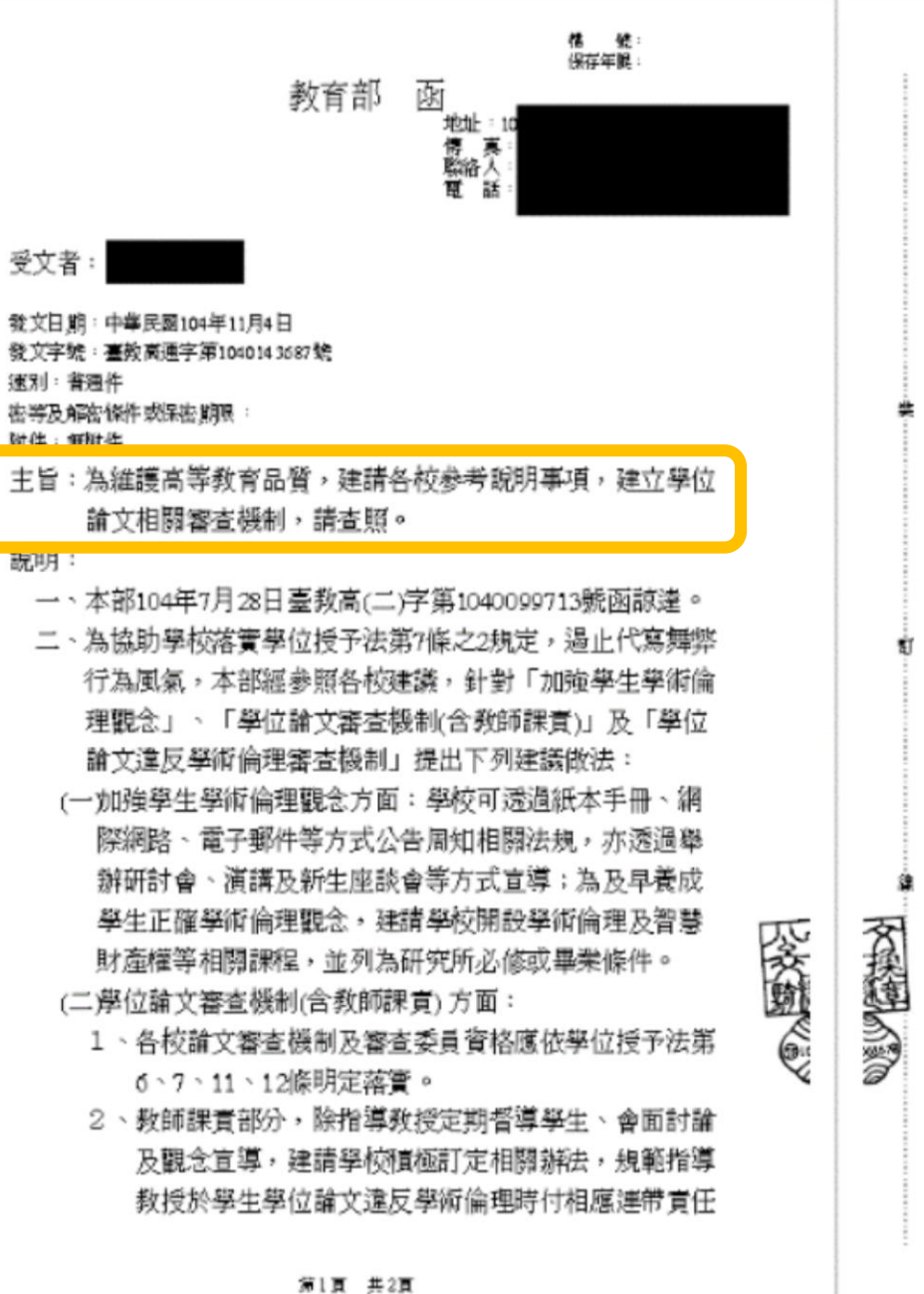

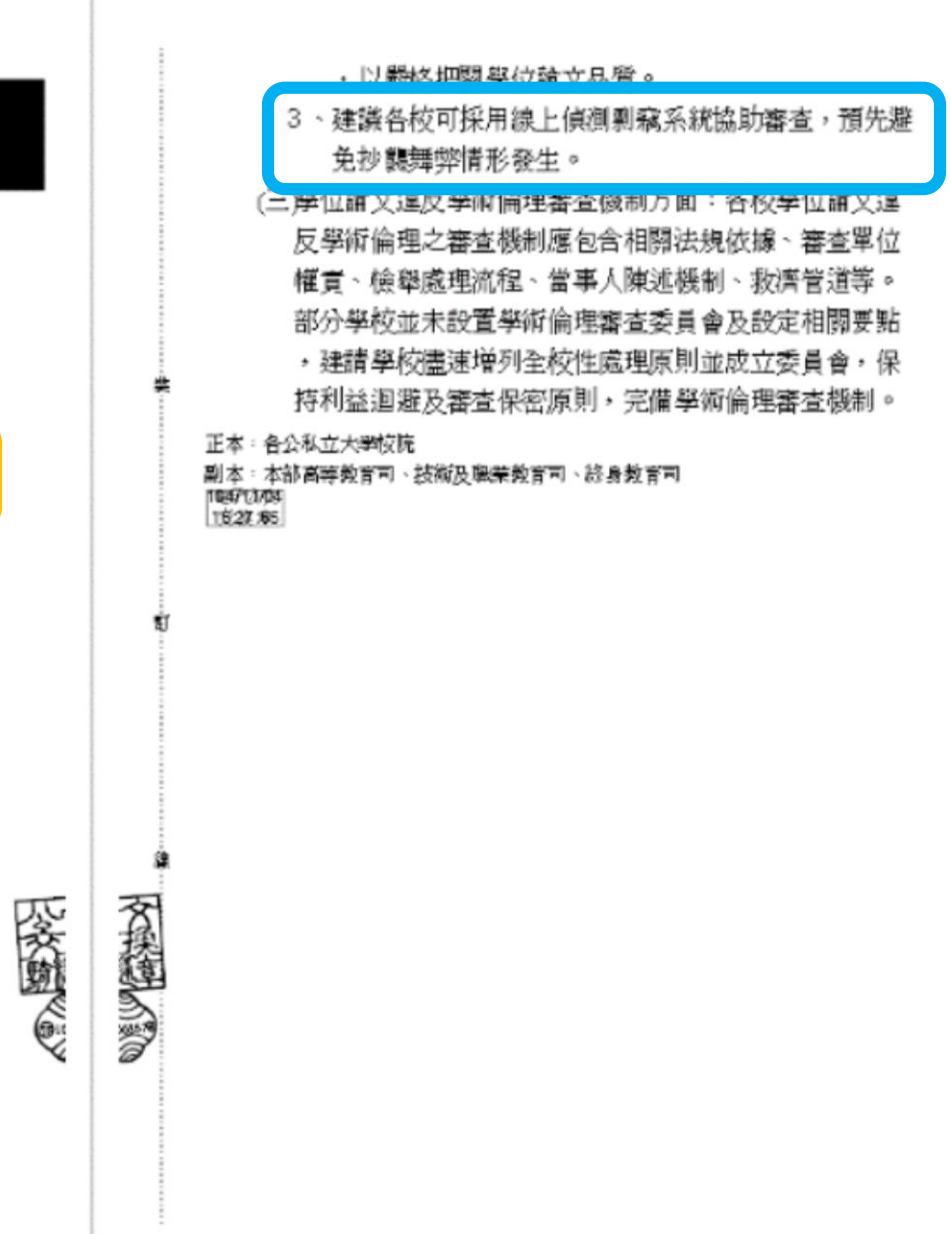

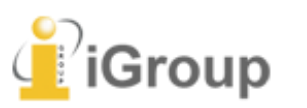

大學 团博士班 人學 团博士班

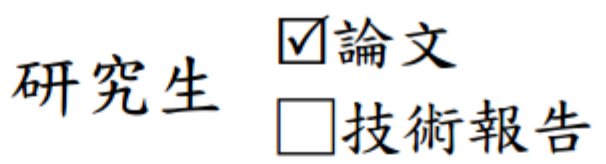

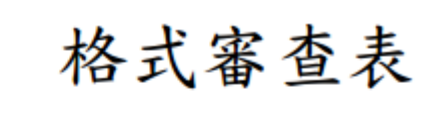

年 月  $\mathsf{H}%$ 

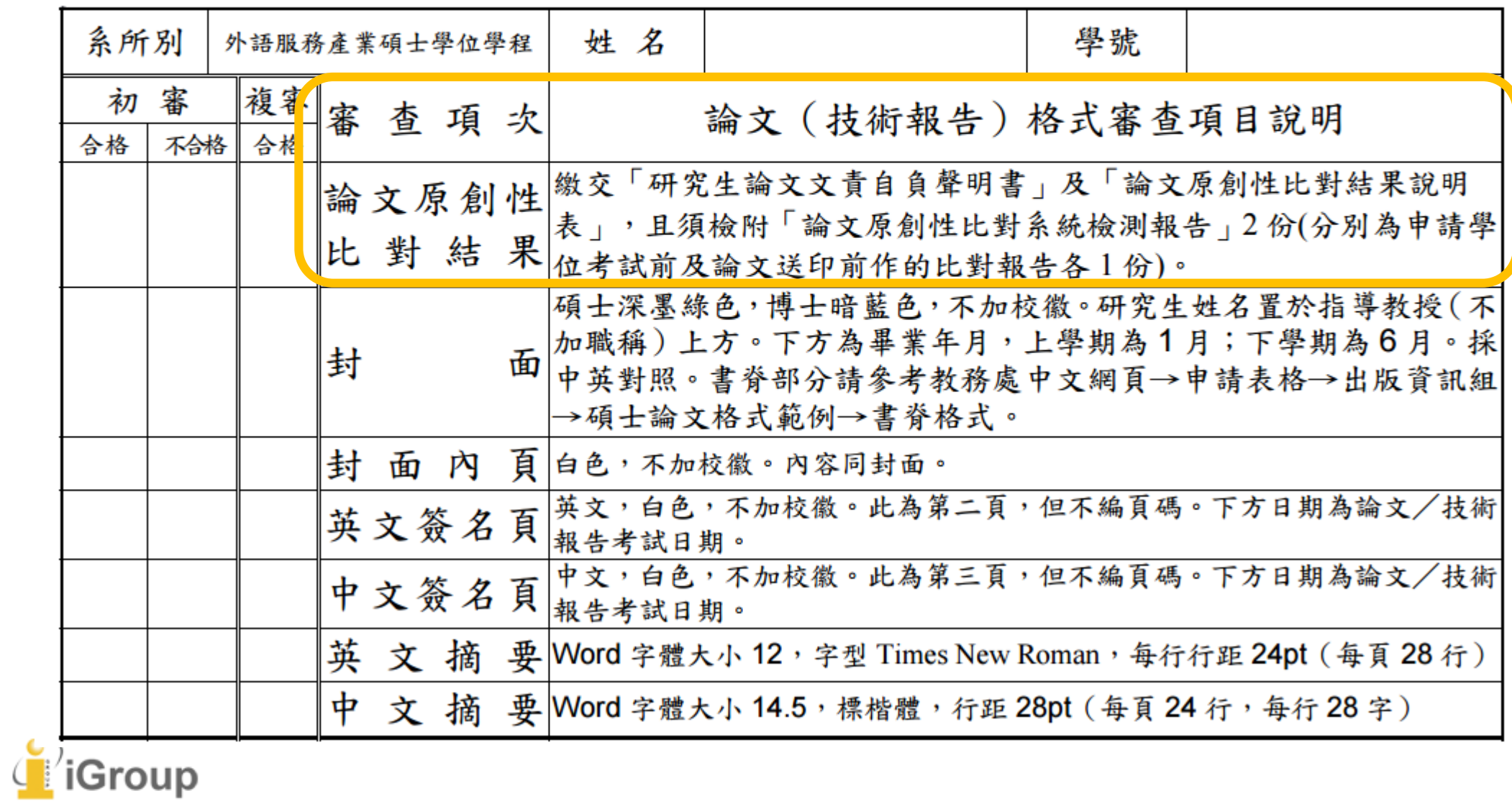

## **學術倫理 相關規範**

#### [專科以上學校學術倫理案件處理原則](http://edu.law.moe.gov.tw/NewsContent.aspx?id=4468) (教育部 106.05.31 頒訂)

[科技部學術倫理](https://www.most.gov.tw/folksonomy/list?menu_id=7e0fd306-0eb6-4c22-87a3-4660f1ed72a6&l=ch)

本網頁包括下列資訊: 科技部研究誠信辦公室設置要點 (106.5.31 修正) 科技部學術倫理案件處理及審議要點 (106.4.10 修正) 科技部對學術倫理的聲明 (103.10.20 修訂) 科技部對研究人員學術倫理規範 (106.11.13 修訂) Statement on Academic Ethics by the Ministry of Science and Technology (2014.10.20) Academic Ethics Guidelines for Researchers by the Ministry of

Science and Technology (2016.11.13)

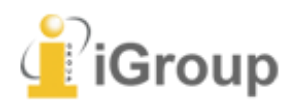

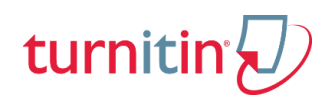

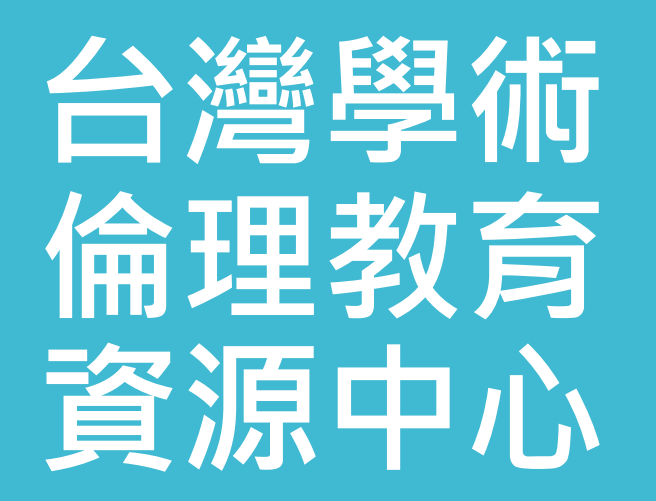

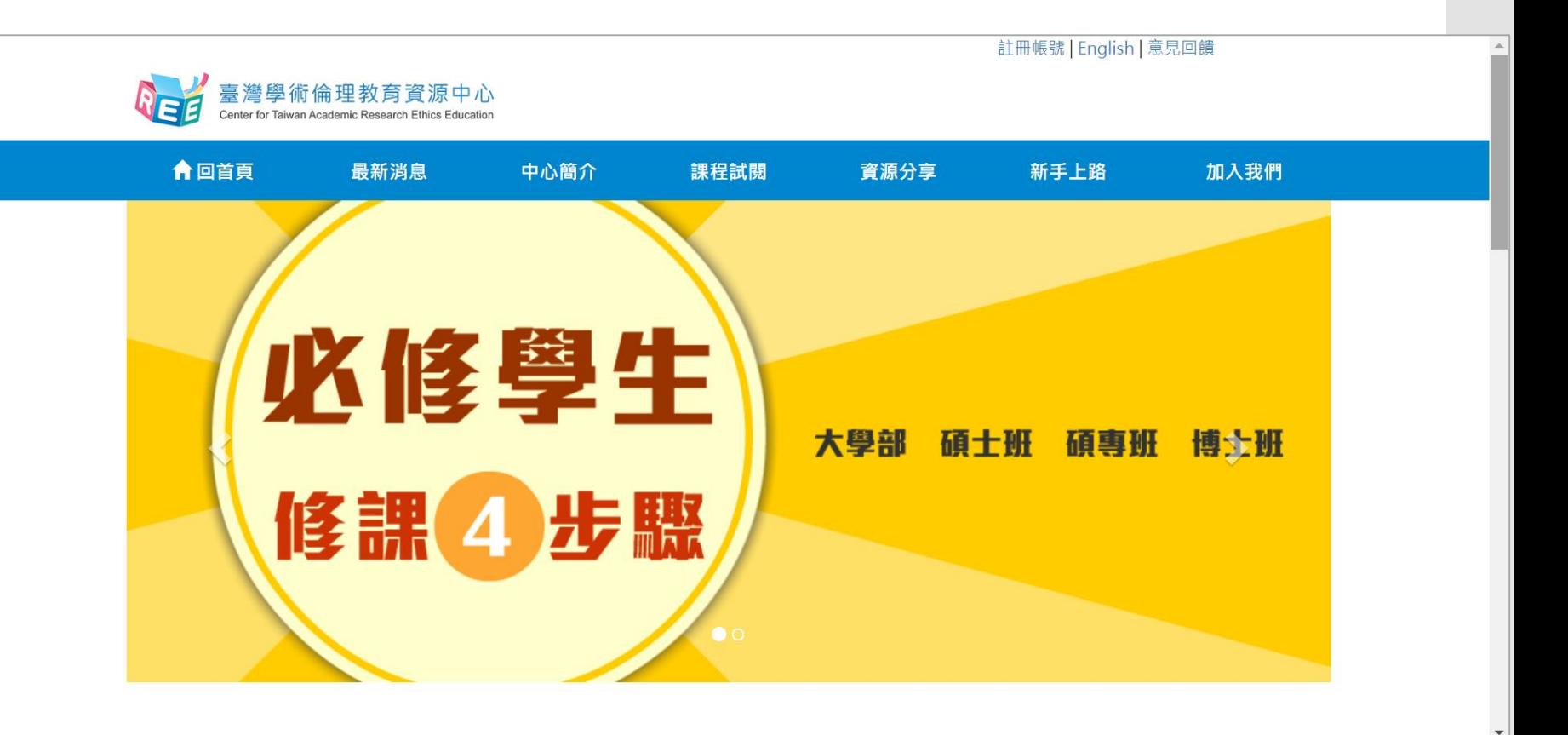

<http://ethics.nctu.edu.tw/>

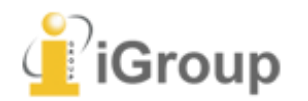

turnitin

## **台灣學術 倫理教育 資源中心**

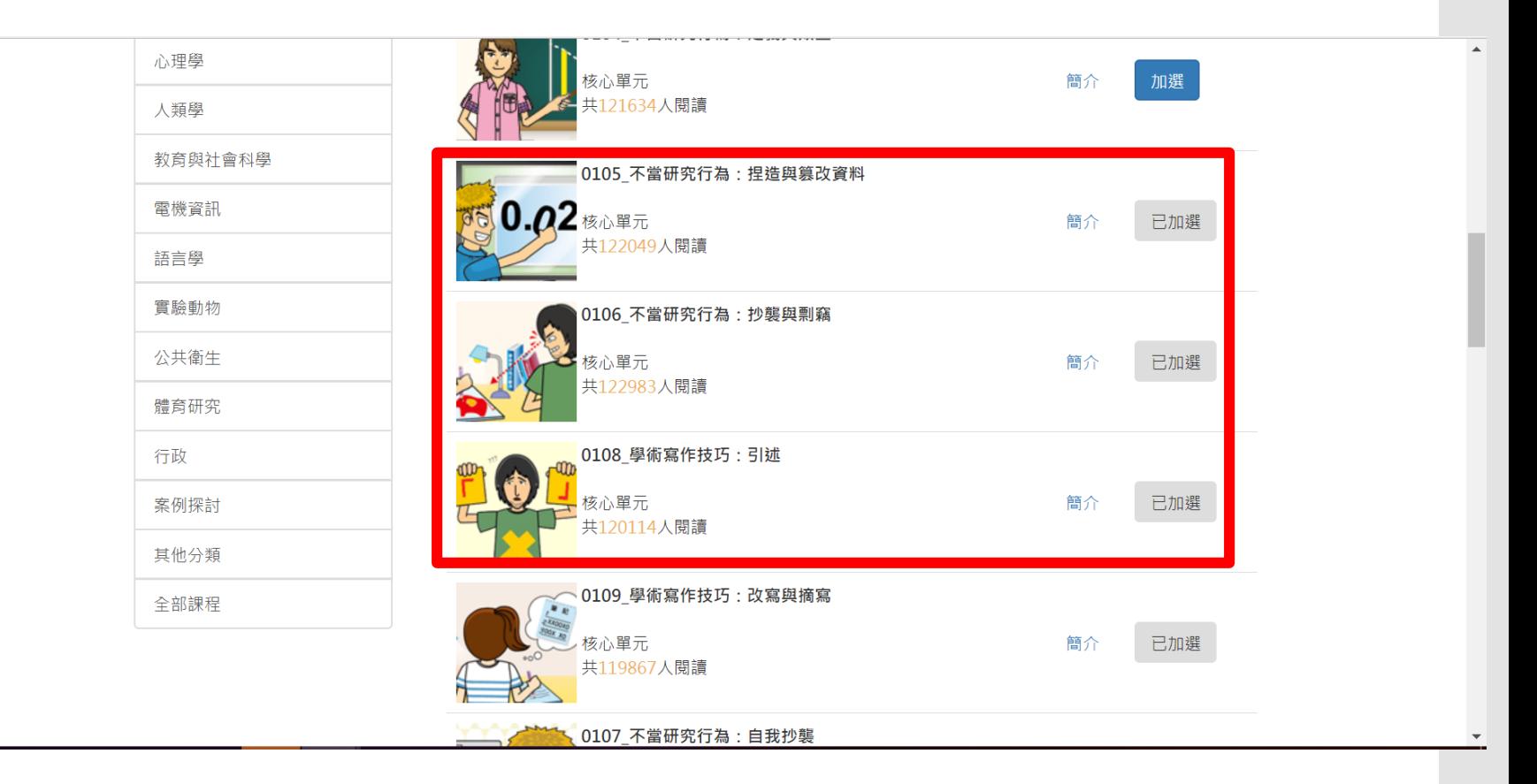

<http://ethics.nctu.edu.tw/>

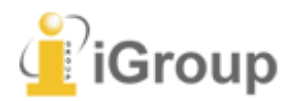

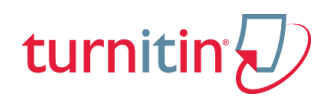

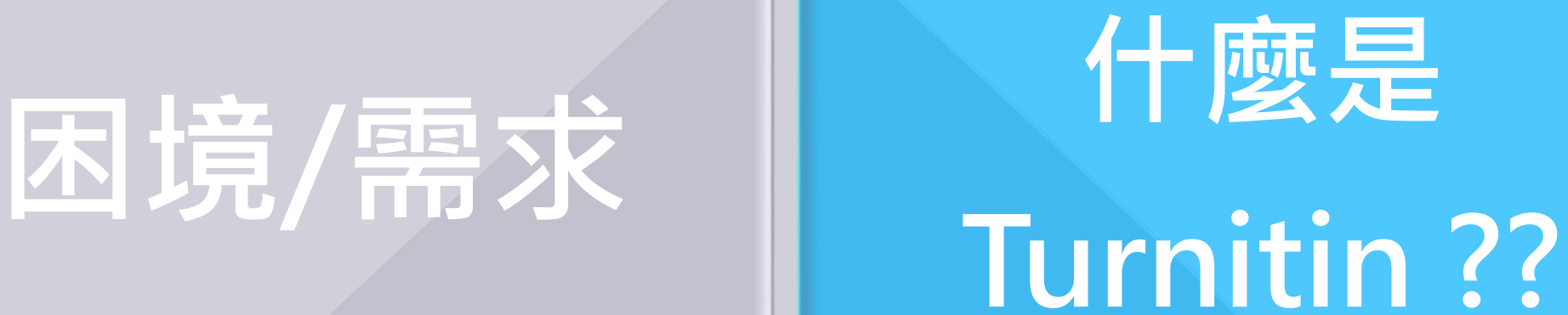

## **操作介紹**

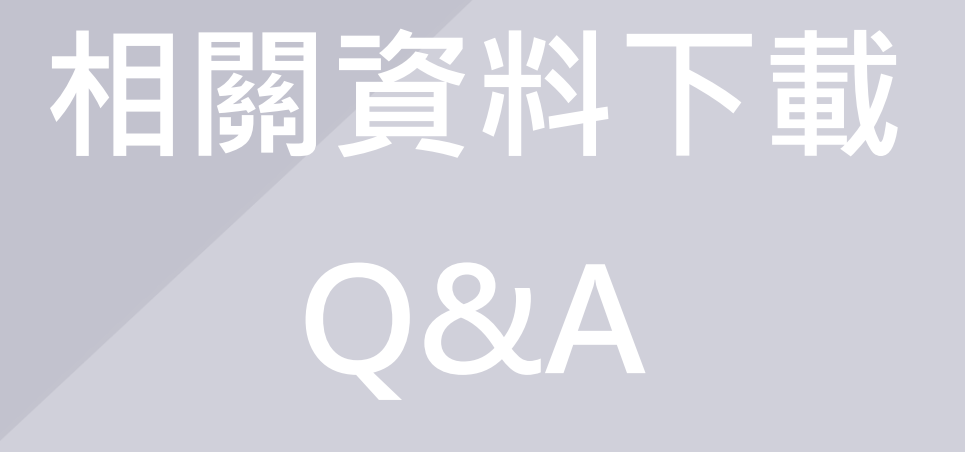

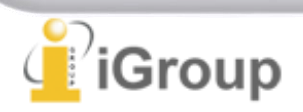

**Turnitin 內容來源**

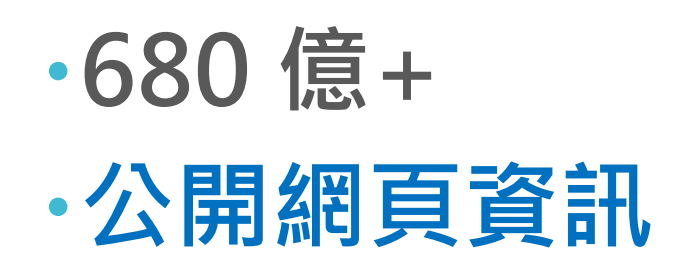

**9.5億+ 學生論文作業**

**1.82億+篇** Update by Oct 2018<br> **•其月干川栾佳言志** 

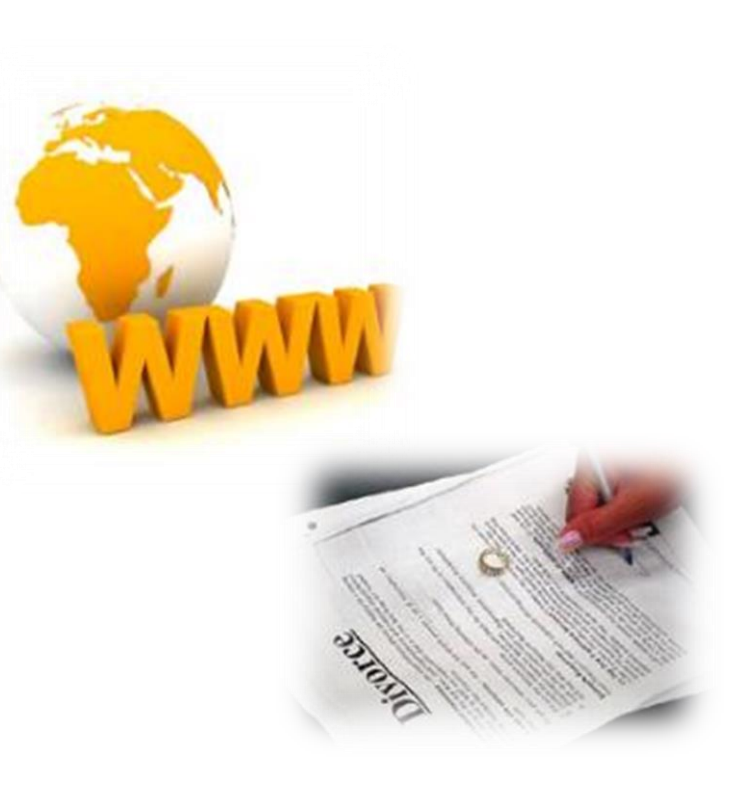

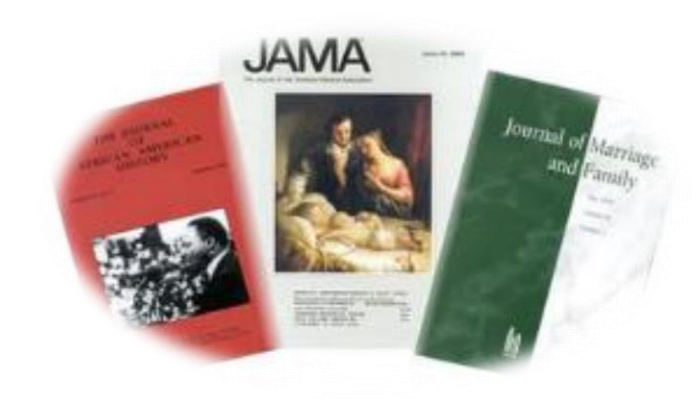

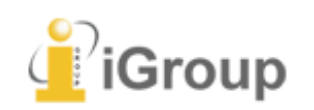

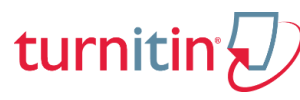

AAAS, ACS, ACM, BMJ Publishing Group, Elsevier, IEEE, Springer Nature Publishing Group, Oxford University Press, Sage, Wiley Blackwell, Sage, Am. Institute of Physics, Am. Physical Society, ….etc

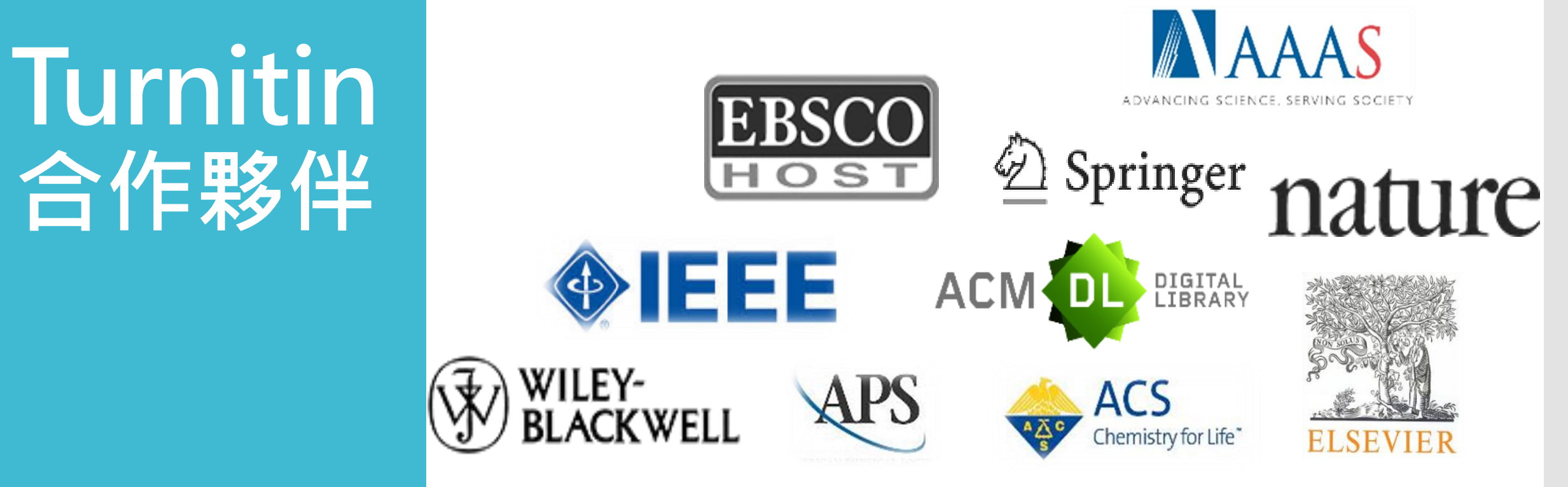

<http://www.ithenticate.com/crossref-members>

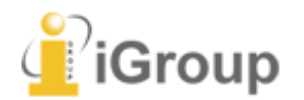

**合作夥伴**

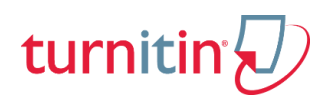

## **語系支援**

### **上傳文章內容可支援30 種語言**:

**English, Chinese (simplified and traditional),**  Japanese, Thai, Korean, Catalan, Croatian, Czech, Danish, Dutch, Finnish, French, German, Hungarian, Italian, Norwegian (Bokmal, Nynorsk), Polish, Portuguese, Romanian, Serbian, Slovak, Slovenian, Spanish, Swedish, Arabic, Greek, Hebrew, Farsi, Russian, and Turkish

### Turnitin**操作平台介面可切換20種語言**

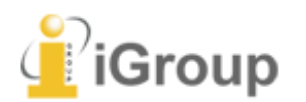

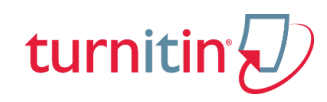

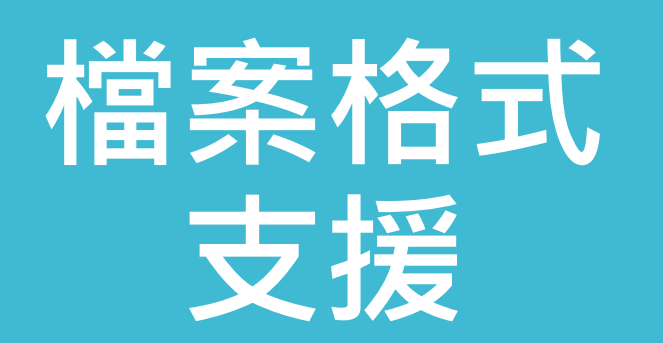

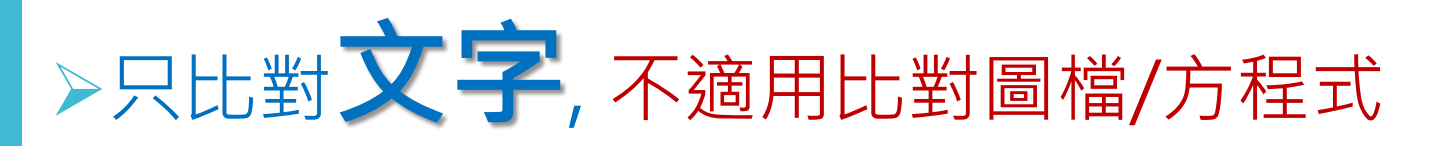

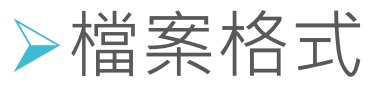

Microsoft Word, Excel, PowerPoint, WordPerfect, PostScript, PDF(無加密、可辨識文 字的PDF), HTML, RTF, OpenOffice (ODT), Hangul (HWP), Google Docs, 和純文字

上傳檔案限制 檔案大小上限為 **40 MB**, 頁數上限為 400 頁(文字 字數至少要20字)

**建議使用Chrome或Firefox瀏覽器**

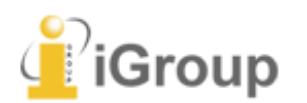

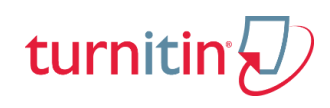

**隱私權 & 智慧財產權**

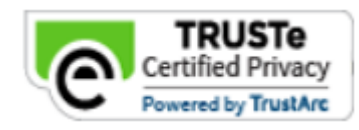

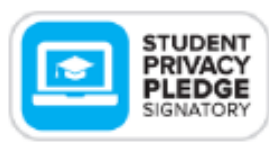

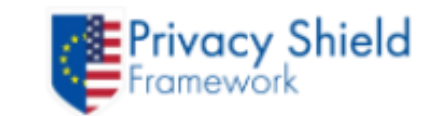

turniti

- Turnitin的隱私權規章符合美國、歐盟與瑞士標準;已通 過歐盟-美國和瑞士-美國隱私保護框架認證。
- Turnitin 已獲頒 **TRUSTe 的「隱私權標章」**,其內容及 系統處理模式皆經 TRUSTe 審查, 符合 TRUSTe 的規範, 其中包括資料存取途徑、可信賴性,以及個人資訊收集 與應用。
- 當使用者同意將其文章上傳至**Turnitin Server** ,即表示 此文章已成為**Turnitin**全球比對資源之一,所有使用者均 可以比對到此文章,但**若要看到全文則仍須經由原著作 者同意。**
- 學生保有上傳給Turnitin論文的智慧財產權。

[https://guides.turnitin.com/Privacy\\_and\\_Security?\\_ga=2.76061845.1633137733.1525745719-1810298211.1525745719](https://guides.turnitin.com/Privacy_and_Security?_ga=2.76061845.1633137733.1525745719-1810298211.1525745719)

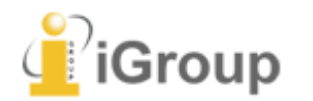

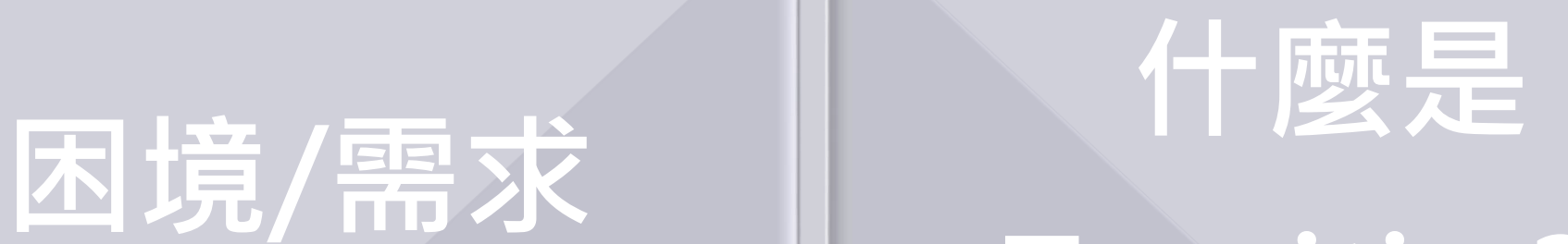

**Turnitin ?**?

## **操作介紹 相關資料下載**

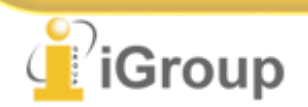

### **使用前 注意事項**

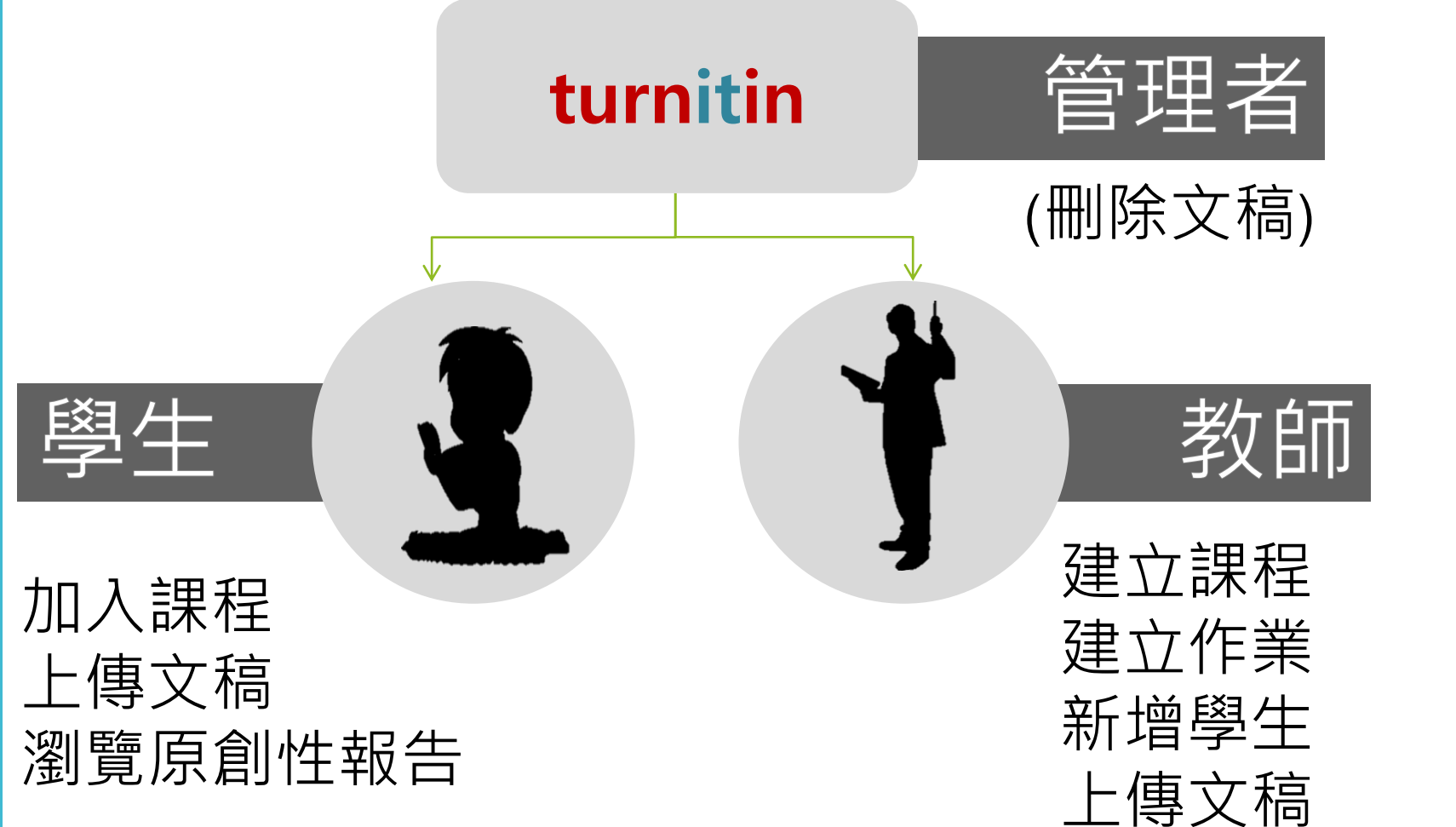

瀏覽原創性報告

turnitin

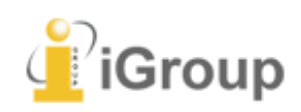

### **學生版操作方式**

1.帳號申請和啟用 2.重新設定密碼 3.首頁說明

4.學生上傳文稿 5.原創性報告檢視 6.下載報告

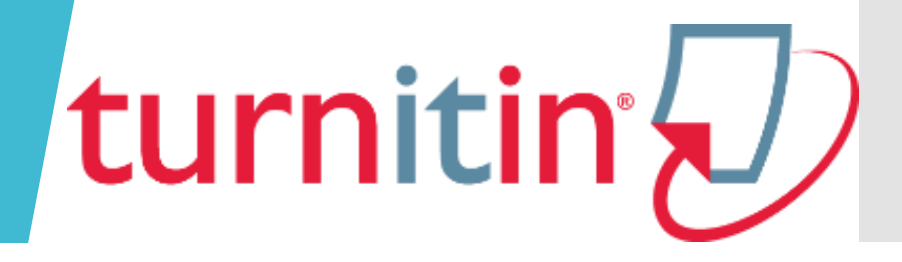

## **1.帳號申請和啟用**

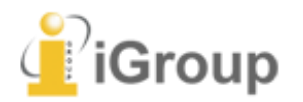

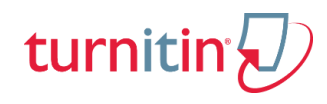

關於本館

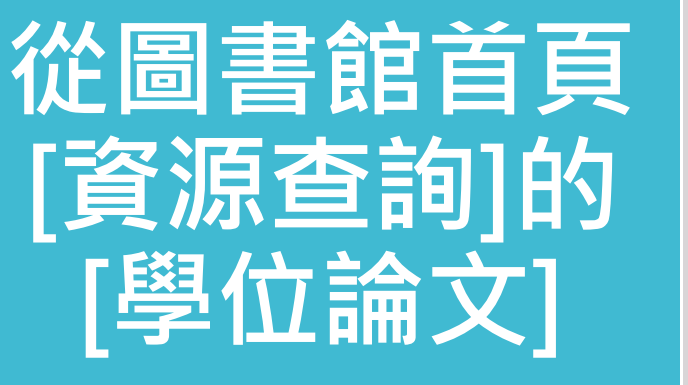

### 點選 「Turnitin帳號申請」

### 資源查詢

#### 資源查詢

- 館藏查詢
- 電子資源
- 學科服務
- 教師著作
- 報紙資源
- 機構典藏
- 學位論文 。 研究生須知
- 
- 。 turnitin帳號申請
- 。 本校博碩士論文系統
- 。 其他學位論文系統
- 教師指定參考資料
- 海洋專業資訊平台
- 。海洋資訊網
	- 機關單位
	- 資料庫
- 。 海洋特色全文資料庫檢索平台

楠梓/旗津校區turnitin論文原創性比對系統帳號申請

#### turnitin論文原創性比對系統

讀者園地

National Kaohsiung University of Science and Technology- Nanzih/Ciling Campus Library

國立高雄科技大學一楠梓/旗津校區圖書館

- 系統網址: http://www.turnitin.com
- 使用期限: 2018/4/1-2019/3/31
	- 簡介: 提供繁體中文及英文等語言,可上傳、比對個人論文與公開之網路資源、該系統所收錄 資料庫內容(比對來源參考清單)之相似度,比對結果會標示出個人論文與各參考資料的 相似文字段落與比例以供參考。

服務頂目

#### 注意事項

- 1. 申請對象:研究生、專任教師。
- 2. 申請單填寫完畢送出後,帳號開通時間約需1-2個工作天(不含例假日),系統將會寄送啟用通知 信至您所填寫的E-mail信箱,收到啟用通知信後,請於24小時內開通,避免密碼失效。如您一直 未收到啟用通知信,請先檢查是否被誤判為垃圾信件,或請您與楠梓/旗津校區圖書館聯絡。
- 3. turnitin登入帳號為您所填寫的學校E-mail信箱,請勿重複申請;若遺忘密碼,請選取重新設定 密碼即可。
- 4. 請參考turnitin<u>使用指南</u>, 若有任何問題, 請連絡楠梓/旗津校區圖書館楊雅喬小姐(分機22217, email: joannaya@nkust.edu.tw)

號申請

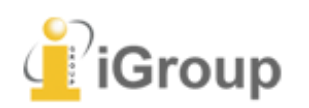

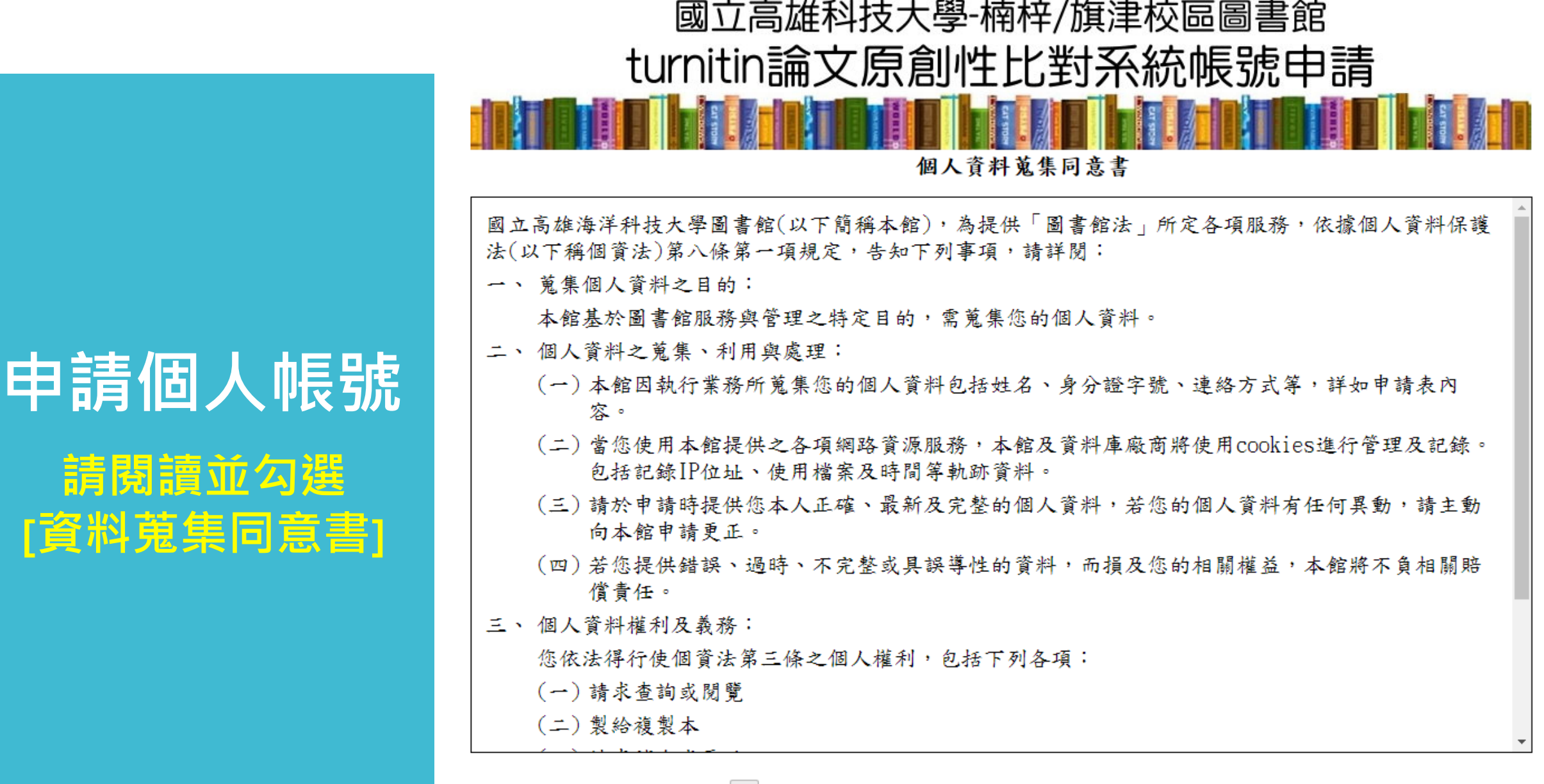

本人已閱讀、瞭解以上告知內容並同意接受蒐集本人個人資料。

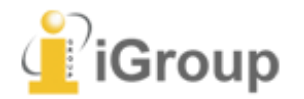

### 國立高雄科技大學-楠梓/旗津校區圖書館 turnitin論文原創性比對系統帳號申請 **Hard Add to the Team of the Contract of the Contract of the Contract of the Contract of the Contract of the Contract of the Contract of the Contract of the Contract of the Contract of the Contract of the Contract of the C**

### **申請個人帳號**

### **請填學校信箱**

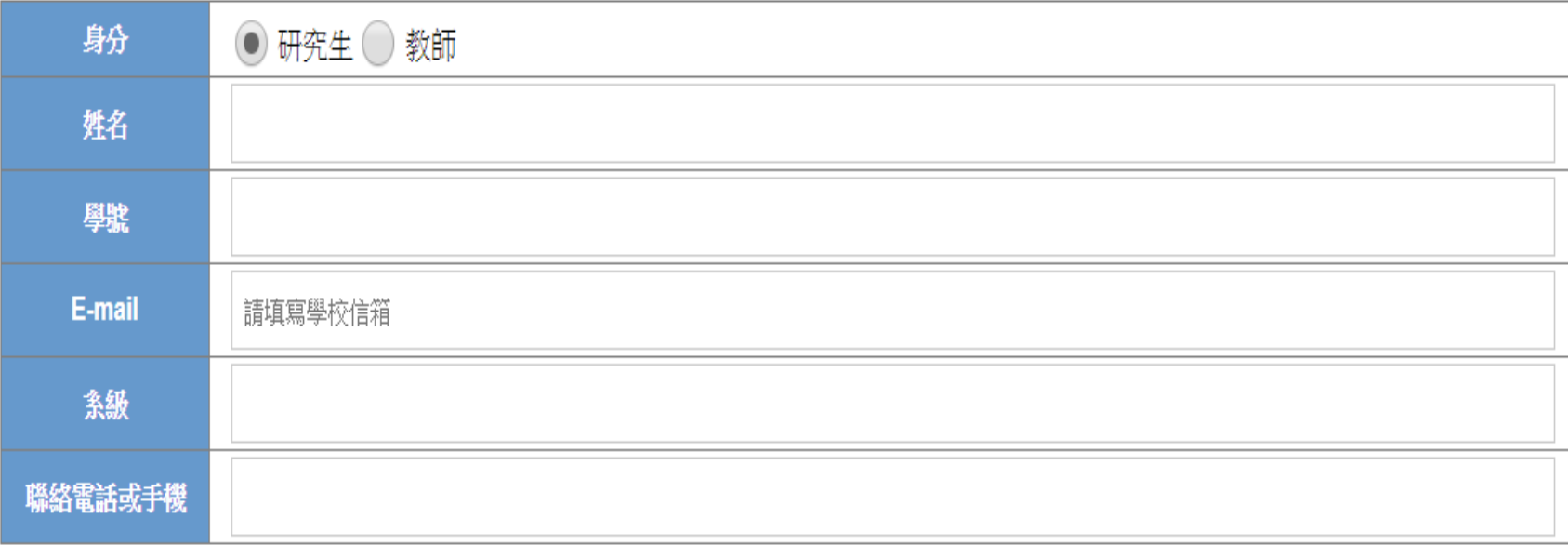

送出

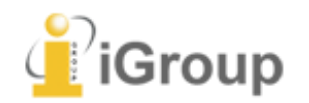

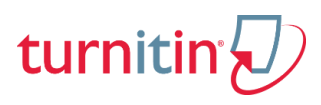

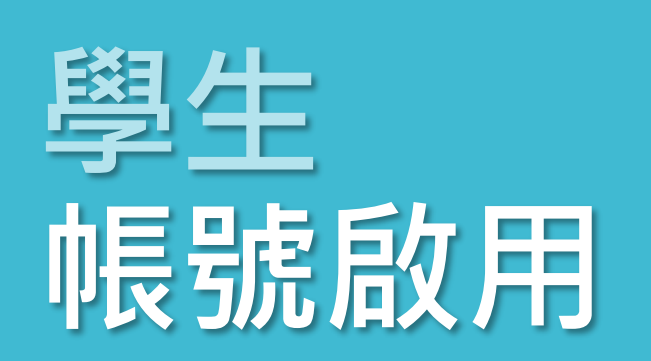

授課教師新增帳號後, **學生會收到如右圖的 啟用通知信**

**請按照信中資訊進入 啟用帳號流程**

瑪莉 陳 您好:

#### **名 姓 (英文姓名書寫方式)**

您的指導教師 容 黃 已為您登記 Turnitin 的 碩士論文 課程。

#### 準備好要提交報告了嗎?

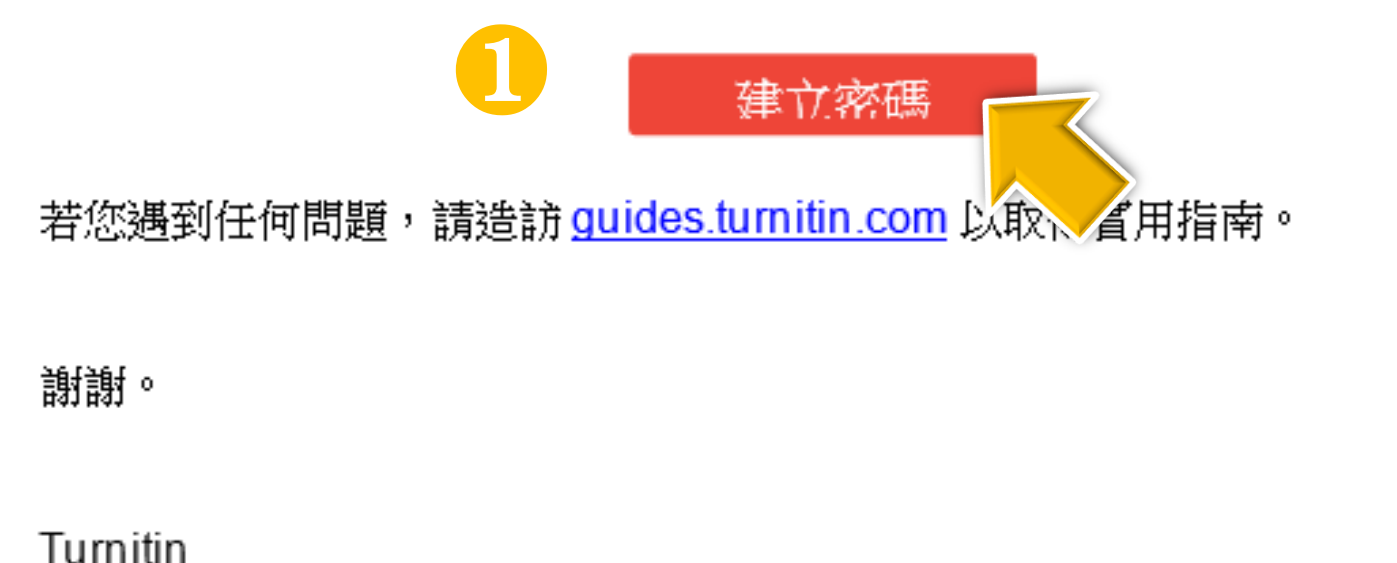

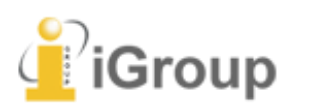

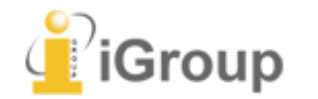

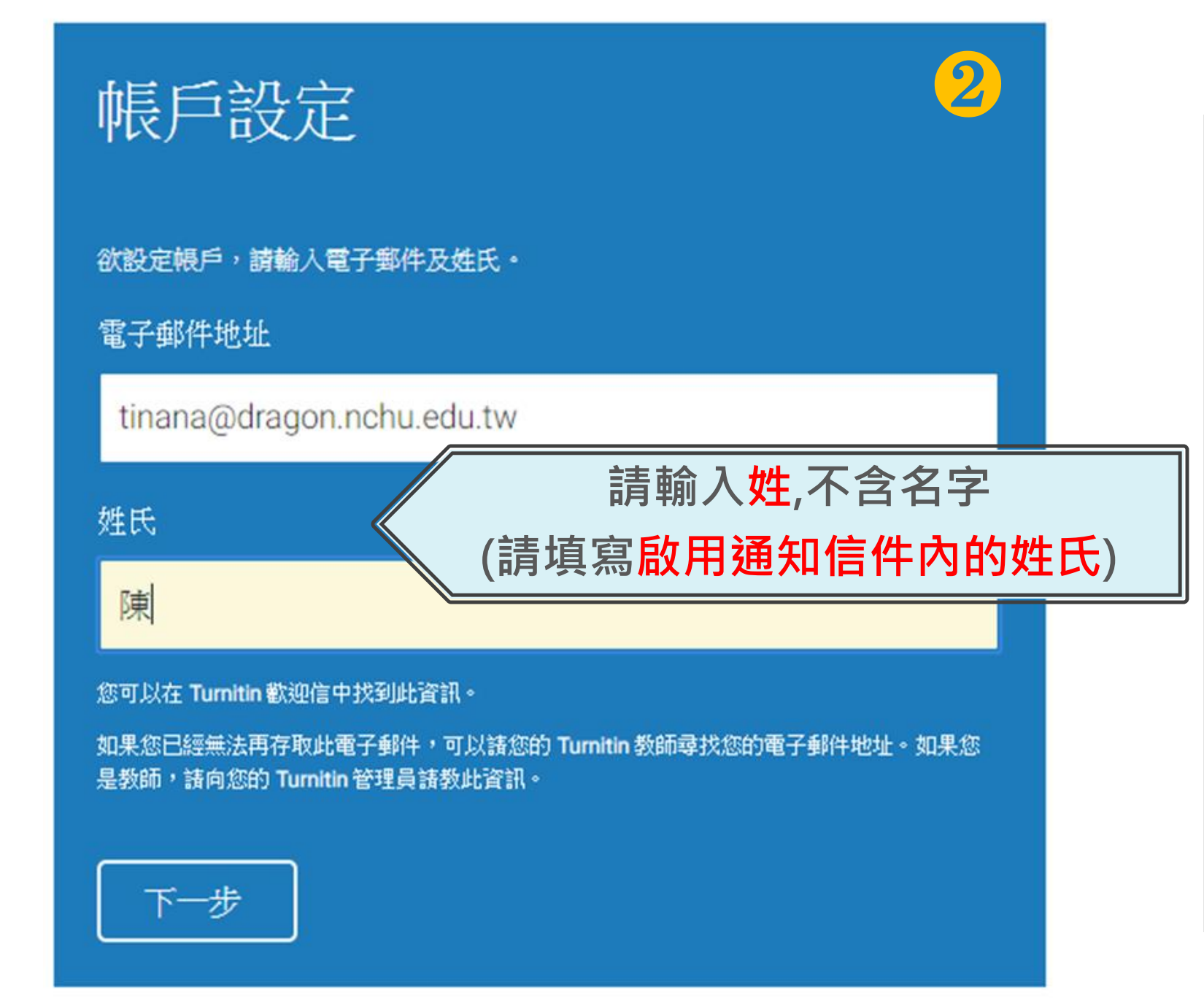

turnitin' $\langle \mathcal{D} \rangle$ 

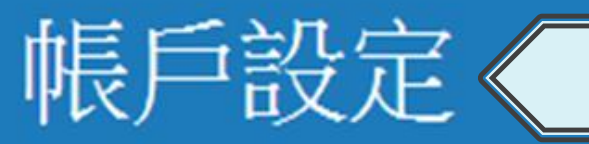

**請24小時內完成設定新密碼**

❸

為驗證您的帳戶,我們已寄送一封電子郵件至: tinana@dragon.nchu.edu.tw

請於 24 小時內點擊電子郵件內的連結,以繼續設定帳戶。

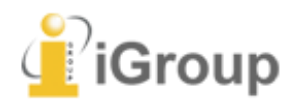

**點擊連結建立密碼**

**若連結過期,請點下 方連結重新申請**

2018/3/5 (週一) 下午 05:57 Turnitin No Reply <noreply@turnitin.com> 創建你的Turnitin容碼

收件者 service@igrouptaiwan.com

瑪莉 陳:

❹ 為完成 Turnitin 帳戶的設定,請點這裡密碼。建立

若點擊我們提供的連結時遇到問題,可直接複製 贴入瀏覽器:

https://www.turnitin.com/login\_reset.asp?lang=zh\_tw&id=5cb3c9b428578ba29731b766e30fc7ef&account\_setup=1

連結過期了嗎?

您建立的密碼連結有效期限只有 24 小時 · 如果發現連結已過期,請點這裡申請新連結 ·

若點擊我們提供的連結時遇到問題,可直接複製下列網址貼入瀏覽器:

https://www.turnitin.com/password\_reset1.asp?lang=zh\_tw&account\_setup=1

謝謝您。

Turnitin

Group

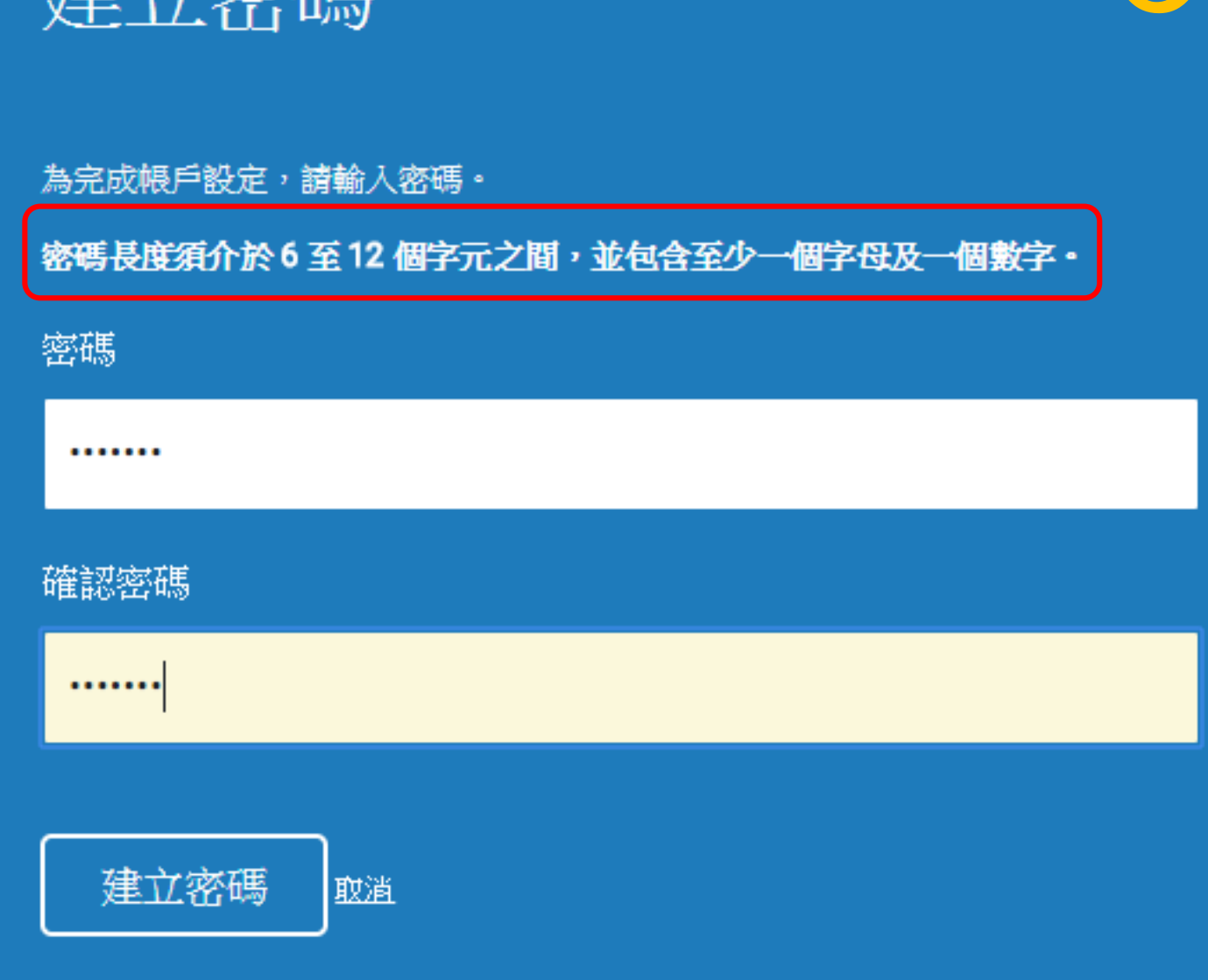

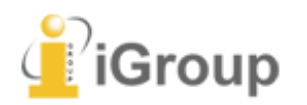

### 建立密碼

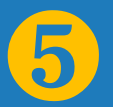

## 帳戶設定完成

您現在可以使用您的電子郵件地址與密碼登入帳戶。

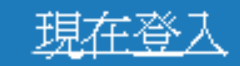

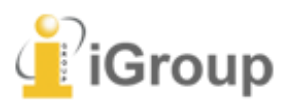

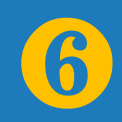

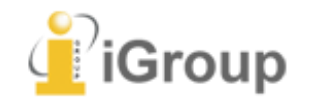

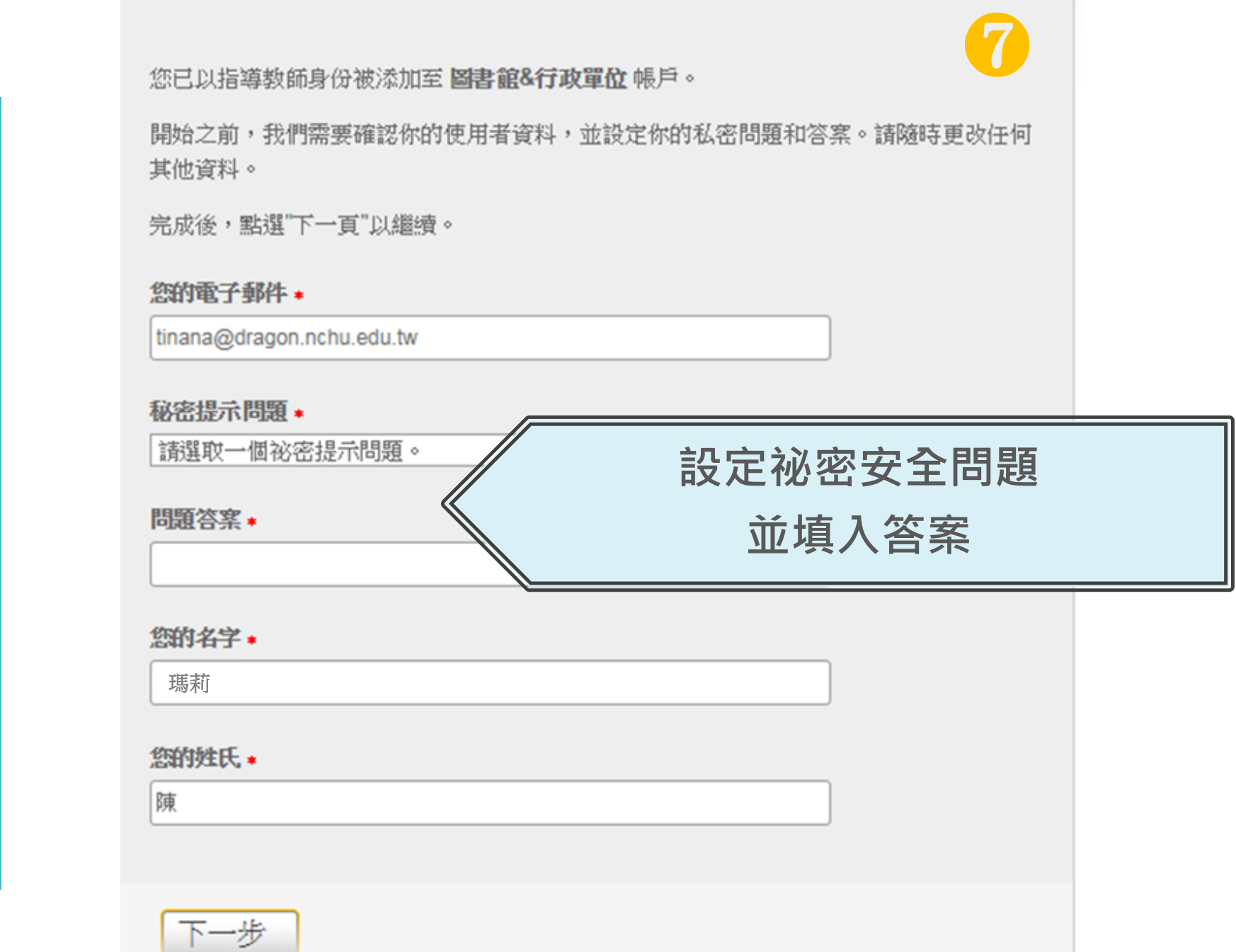

**完成此步驟後即完 成整個啟動流程 , 可登入使用服務**

用戶同意書

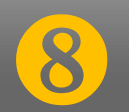

用戶同意書更新了。 請閱讀下方的用戶同意書並決定您是否同意其內容 的用字與條件:

Turnitin.com 及其服務 (「網站」或「服務」) 係由 Turnitin, LLC (「Turnitin」) 進行維護,並在您同意接受此處所含條款與條件及 通知且不得修改 (「使用者協議」) 後提供予您,亦即使用者 (「您」或「使用者」)。 您應該先仔細檢閱然後再接受此使用者協議。如果您違反使用 者協議,則您使用本網站之授權將自動終止。

1. 接受條款

使用服務或按一下以接受或同意條款規範,即代表您同意。 接受此使用者協議,Turnitin 會讓您在任何服務的使用者介

我同意—繼續

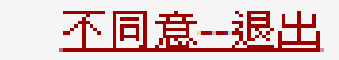

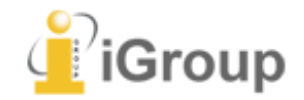

## **2. 重新設定密碼**

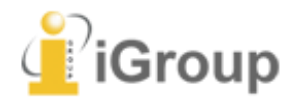

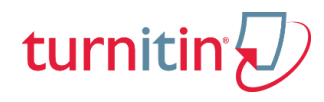

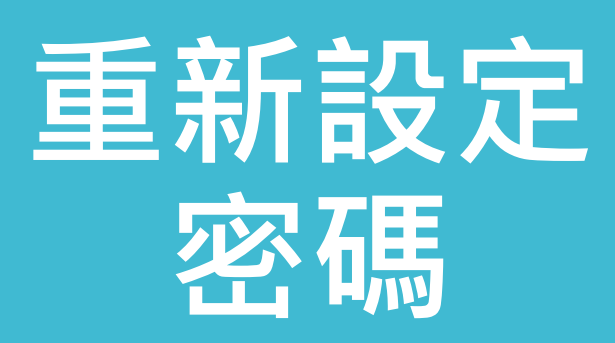

**未收到啟用通知信 或 忘記密碼**

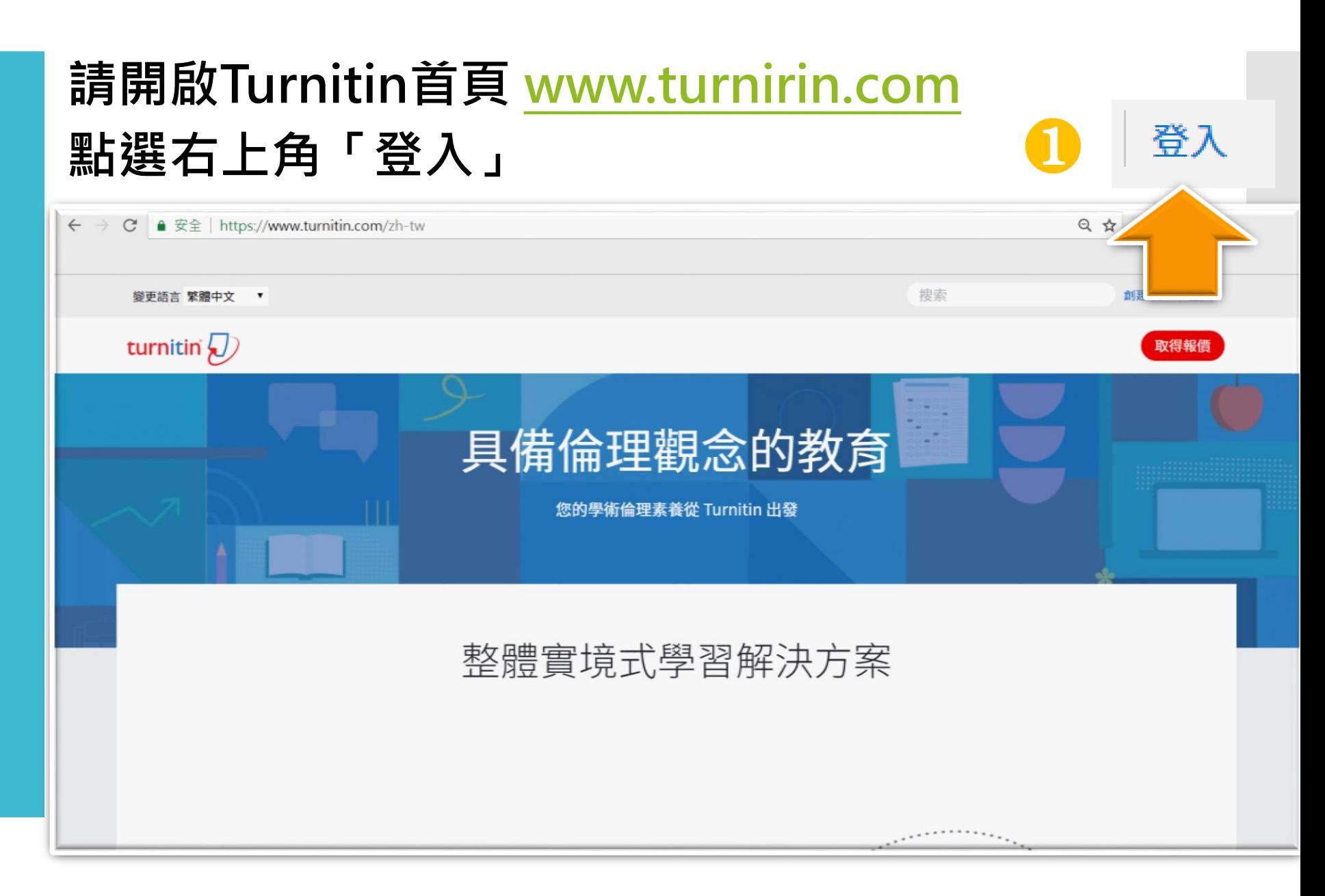

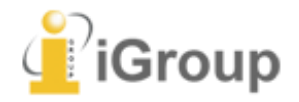

## 重新設定 密碼

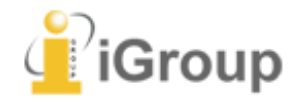

### 登錄至 Turnitin

電子郵件地址

密碼 (登錄至 Turnitin)

您要建立您的用戶設定檔案嗎?點<mark>直裡。</mark> 忘了您的密碼?點選這裡。 隱私權政策

我們非常重視你的隱私。我們不會為了行銷目的與任何外部公司分享您的資訊。 您的資訊只與我們的協力廠商合作夥伴共用,以便我們提供服務。

2

登錄

## 重新設定 容碼

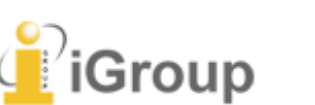

### 重新設定用戶密碼

請輸入您用來建立您的用戶設定檔案的的電子郵件地址。完成後,點選下一步。

#### 電子郵件地址

Last Name or Family Name

#### 輸入申請時的E-mail和姓氏 姓氏資訊請參照啟用通知信

 $\left( 3\right)$ 

#### 如果您不知道您帳戶的電子郵件地址...

請要求您的指導教師 (或 Turnitin 管理員, 若您是指導教師的話) 幫您查詢您的電子郵件 地址。

備註: 因為隱私同意書的約束, Turnitin 不能公開您的電子郵件地址 - 甚至是公開給您自 己。您必須從您的機關獲得此資訊。

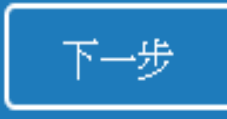

方法一:記得祕密問題答案

### 重新設定用戶密碼

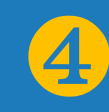

若您記得您的秘密安全問題的答案,請輸入在底下。結束後,點選"下一頁"。

若您使用另一種語言 (跟您現在閲讀的語言不同的語言) 來問您的安全問題, 請 從以下的列表來選擇您的語言: 繁體中文  $\overline{\mathbf{v}}$ 

秘密安全問題: 您的老家位於哪條街上?

答案:

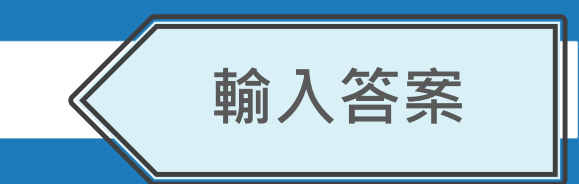

#### 忘了您的答案?

下一步

請注意所有的密碼都是區分大小寫的。請檢查下您的垃圾郵件匣看是否有密碼重 置郵件,有時該郵件會被過濾到垃圾郵件匣。這封郵件發自 noreply@turnitin.com。您可能需要將該位址加入過濾系統白名單。

### 重新設定用戶密碼

謝謝您!請輸入您的新密碼,然後確認您的新密碼。您的密碼必須至少有六個字 元,並至少有一個字母和一個數字。完成後,請點選"下一頁"。

溶碼

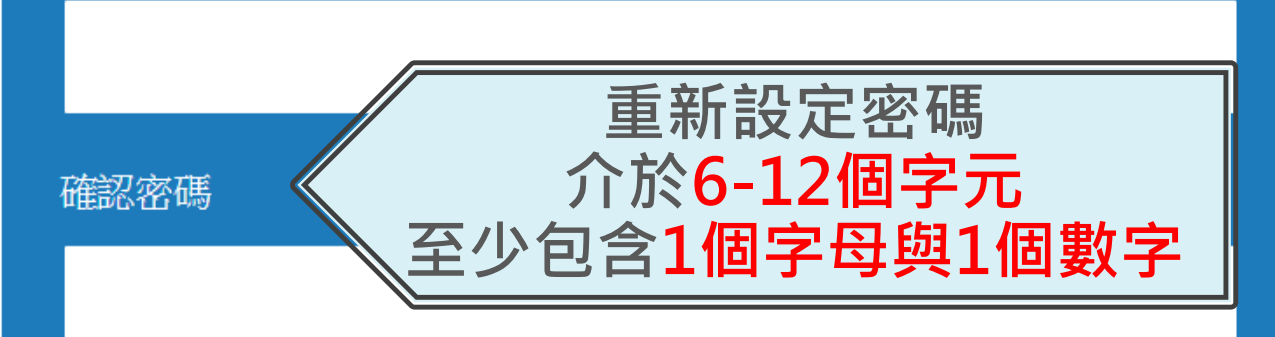

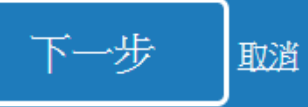

**iGroup** 

前一個

 $\sqrt{5}$ 

### 方法二:忘記祕密問題答案

 $\overline{4}$ 

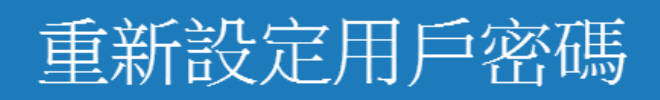

若您記得您的秘密安全問題的答案, 請輸入在底下。結束後,點選"下一頁"。 若您使用另一種語言(跟您現在閲讀的語言不同的語言)來問您的安全問題,請 從以下的列表來選擇您的語言: 繁體中文

秘密安全問題: 您的老家位於哪條街上?

答案:

忘了您的答案?

請注意所有的密碼都 西方人小寫的。請檢查下您的垃圾郵件匣看是否有密碼重 置郵件,有時該郵件會支過濾到垃圾郵件匣。這封郵件發自 noreply@turnitin.com。您可能需要將該位址加入過濾系統白名單。

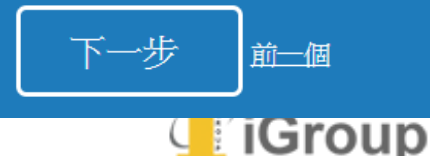

### 重新設定用戶密碼

重設密碼的鍵接已寄至:

您有

@gmail.com

24小時內點選信中連結變更密碼

#### 重新設定您的 Turnitin 密碼

6 Turnitin No Reply <noreply@turnitin.com/ 收件者 srhung@yahoo.com.tw 敬愛的 容 黃. 欲重設您的 Turnitin 密碼, 請點選 這裡 並遵循》、 说明。 若您有困難點選該鏈接,您可複製、粘貼下列的 URL 逐您的瀏覽器: https://www.turnitin.com/login\_reset.asp?lang=zh\_tw&id=e1817b2c789ee896e36caf2ab74662aa 此鏈接將會在 24 小時後過期,若您收到一個信息,告訴您該鏈接已過期,請點選 這裡 以請求一個新的 '密碼重設' 鏈接。 您也可以複製、粘貼以下的 URL 至您的瀏覽器以請求一個新的 '密碼重設' 鏈接: https://www.turnitin.com/password\_reset1.asp?lang=zh\_tw 感謝您使用 Turnitin. Turnitin 團結

 $\sqrt{5}$ 

**方法二:忘記祕密問題答案**

### 重新設定用戶密碼

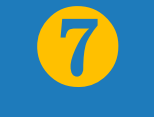

謝謝您!請輸入您的新密碼,然後確認您的新密碼。您的密碼必須至少有六個字 元,並至少有一個字母和一個數字。完成後,請點選"下一頁"。

密碼

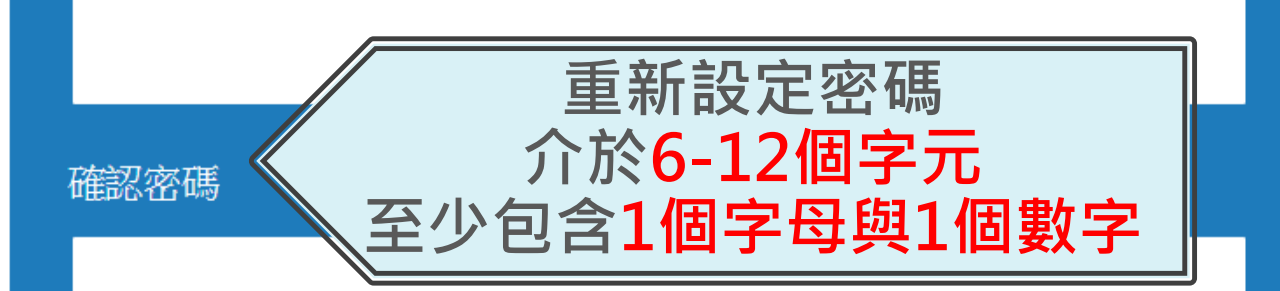

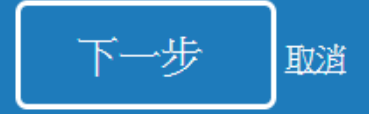

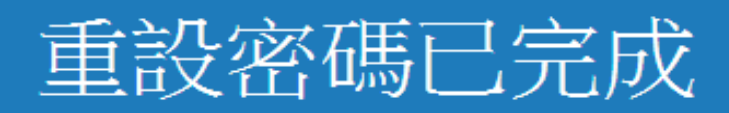

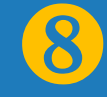

謝謝您!您的密碼已成功地重新設定了。請記下來以備日後使用。

現在登入

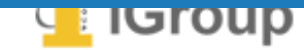

## **3.首頁說明**

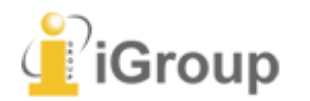

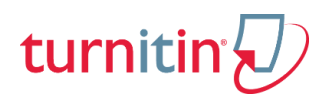

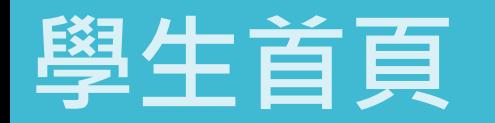

學生需要繳交此課程的作業

(*C*) iGroup

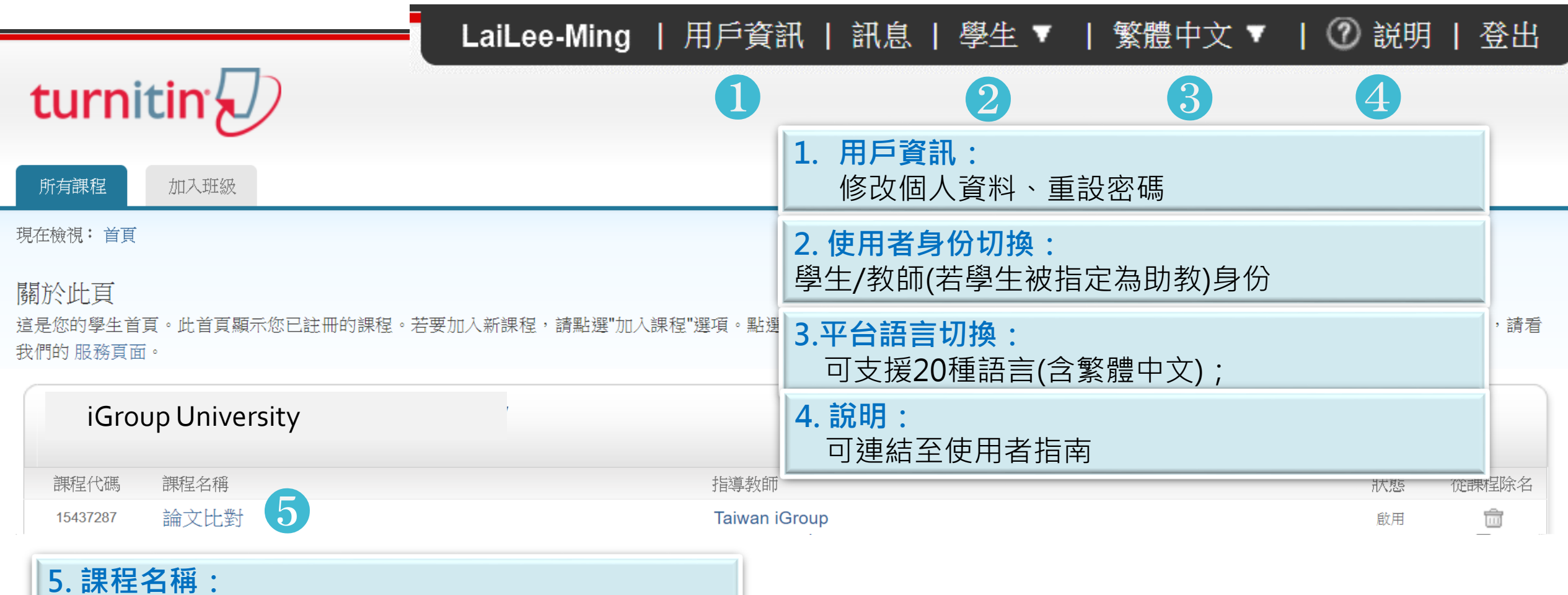

## **4.學生上傳文稿流程**

(務必有老師開課程和作業,學生才能上傳文章比對)

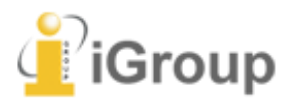

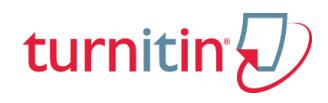

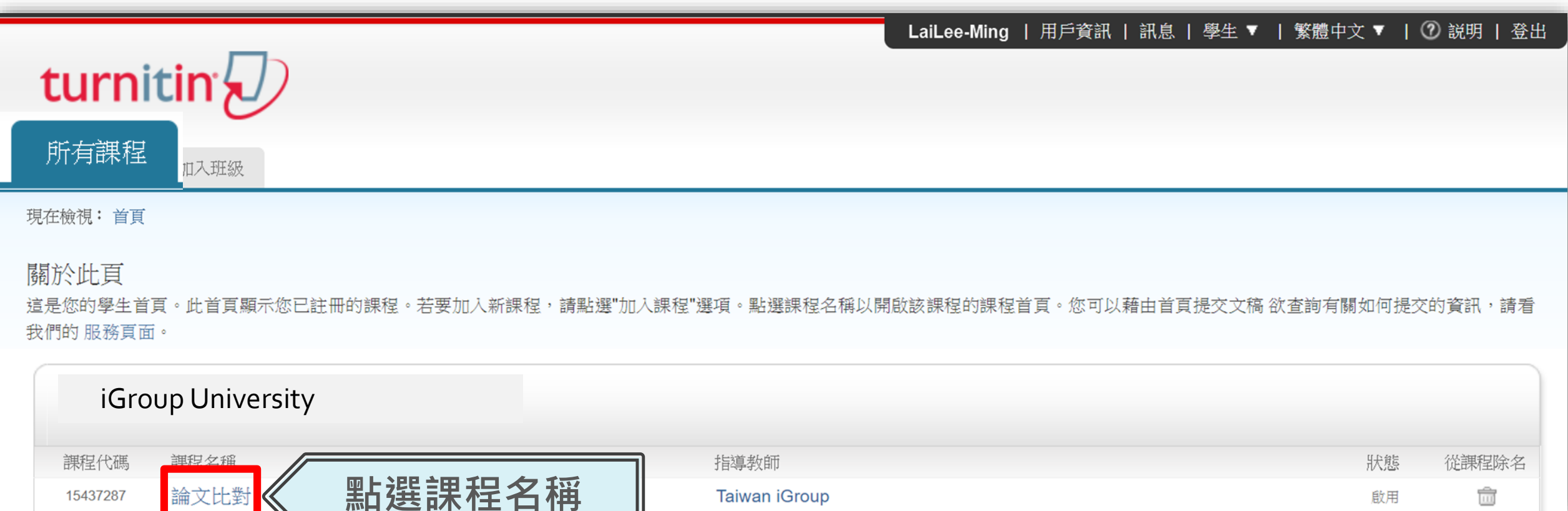

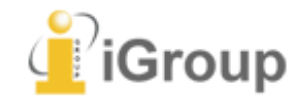

### 學生帳號提交文稿進行比對

**按下提交按鈕即可開始上傳文件**

**歡迎來到您的新課程百員! 從課程百**員您可以看到您的課程的所有作業,檢視額外作業資訊,提交您的作品,並進入給您的文稿的反顧。

停留在課程首頁的任何項目以獲得更多資訊。

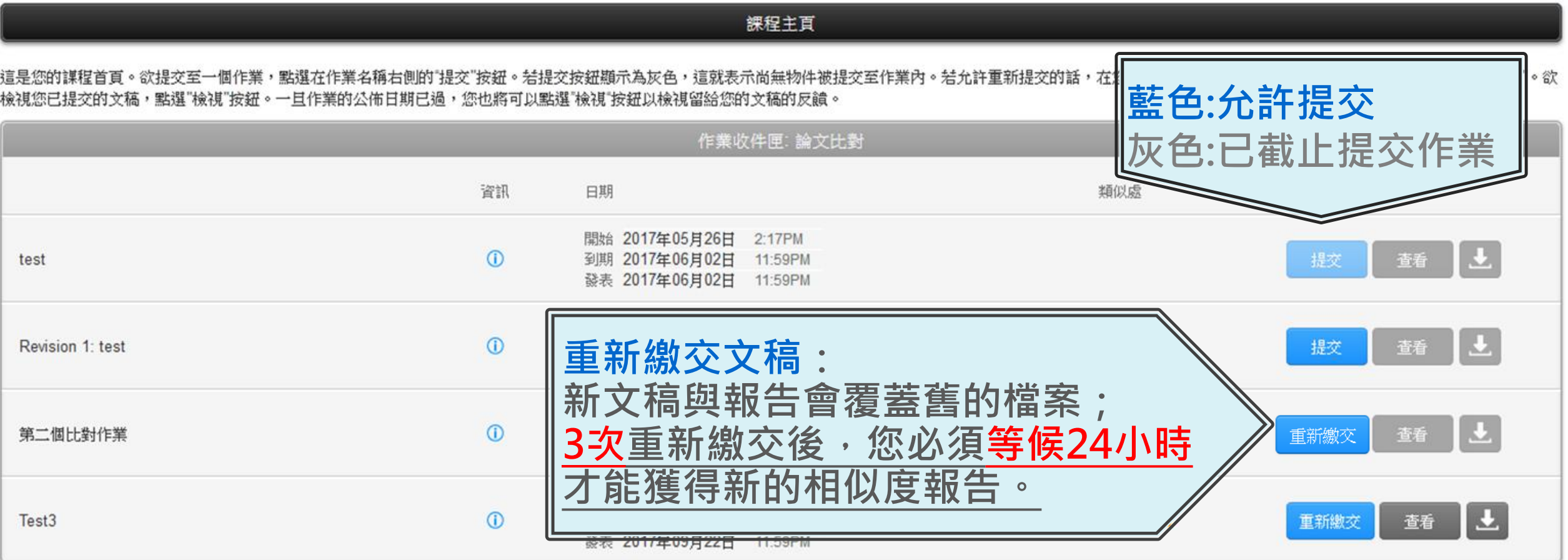

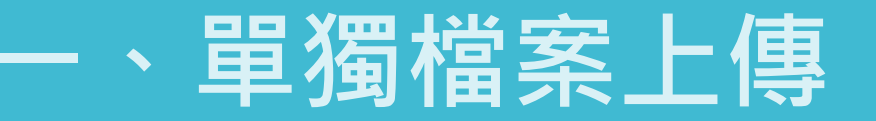

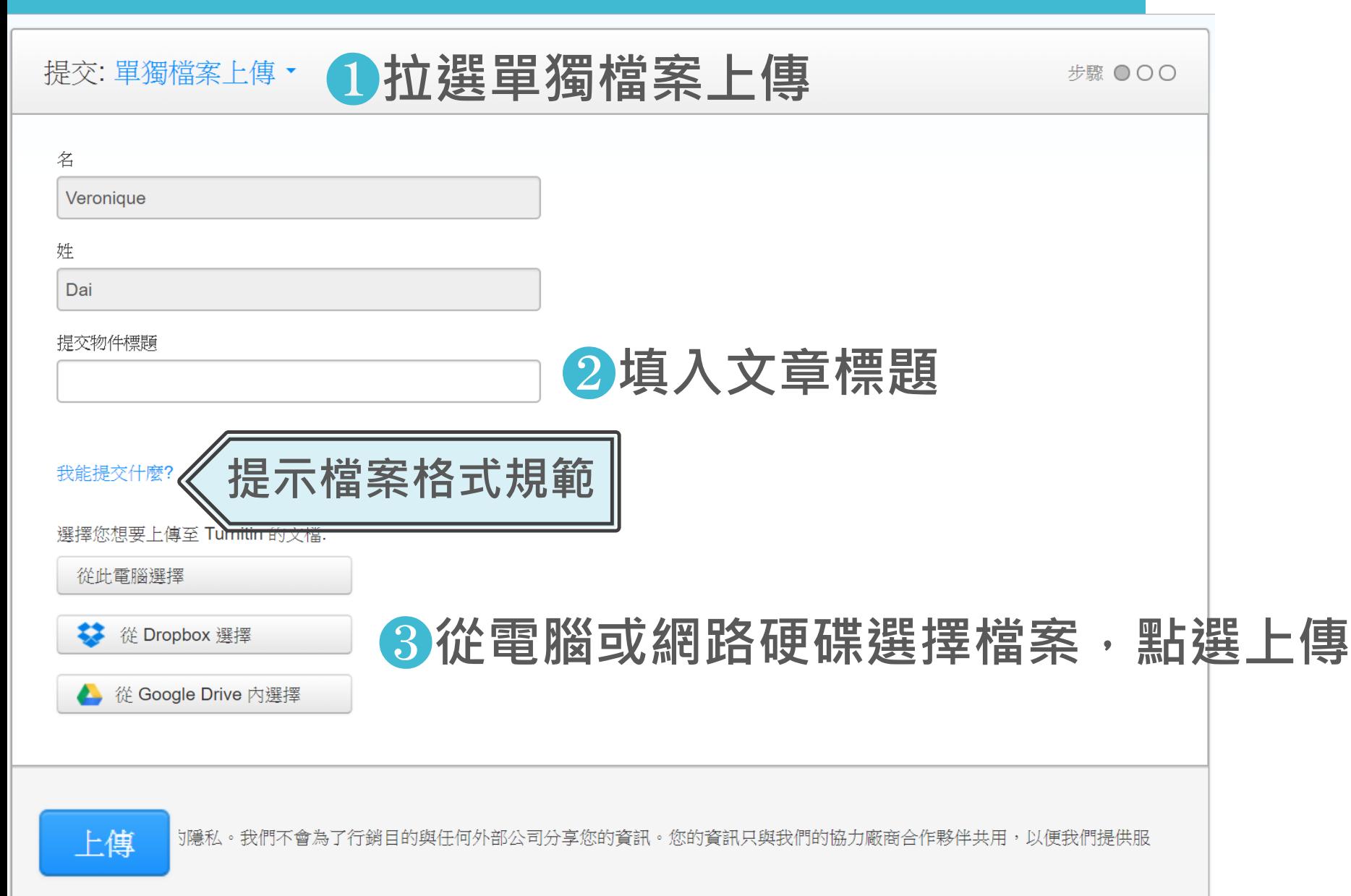

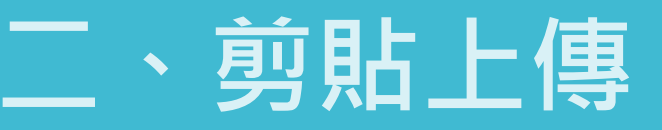

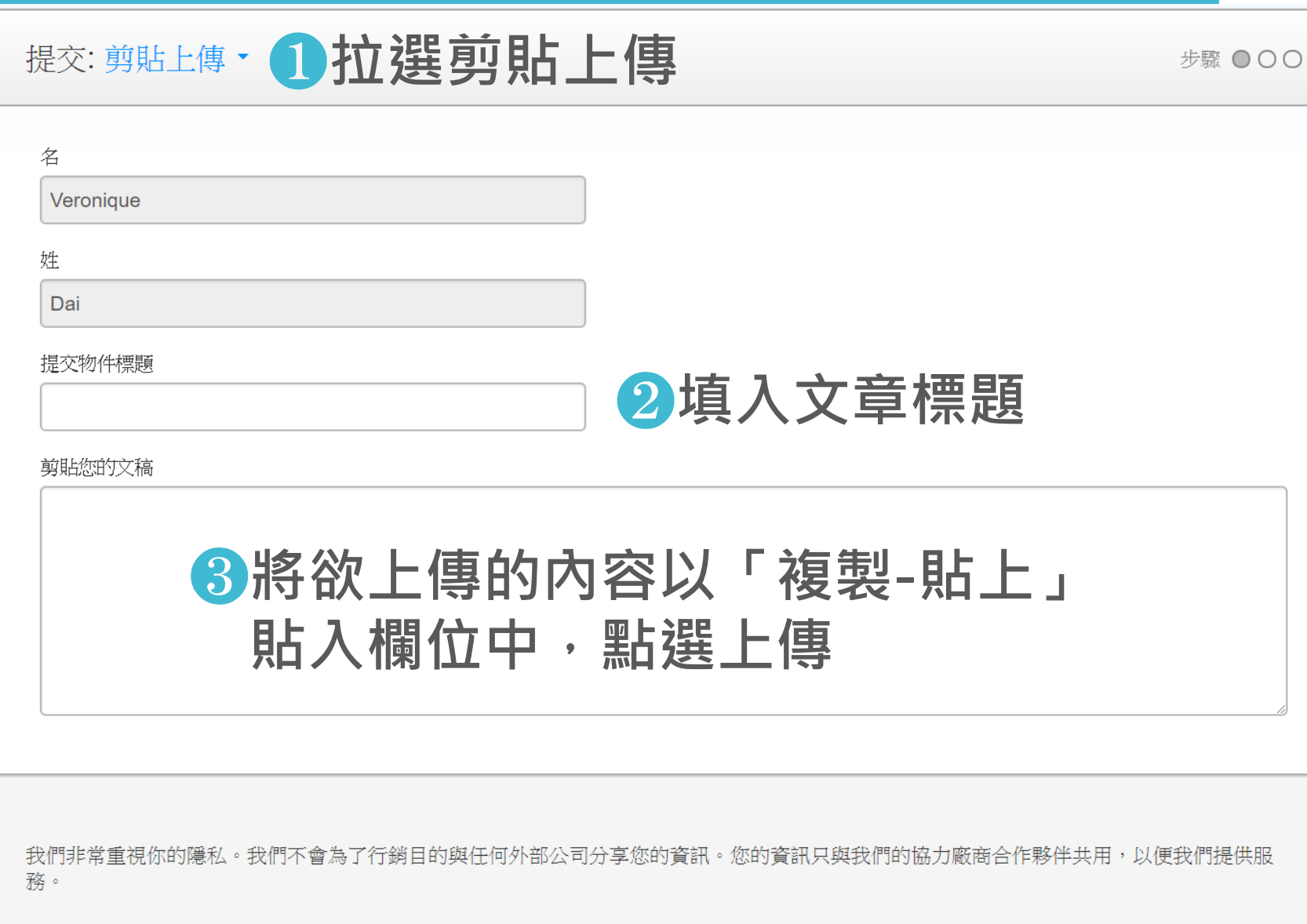

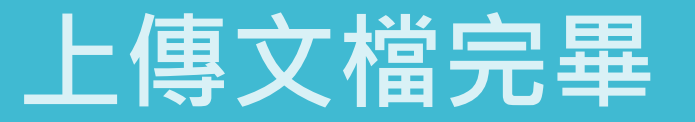

#### **❶確認預覽畫面後請按下確認鍵**

#### 2返回作業資料夾

#### 恭喜 - 您已完成提交! 這是您的電子回條。您可以從文件檢視器中列印此回條。

作業概題: 作業1 提交物件標題: 70 文檔名稱: Books 24x7 brochure.pdf 文檔大小:

請確認這是您想要提交的檔案...

百面總數:

 $\overline{2}$ 

確認

518

字符编数: 1419

取消

1頁 《  $\rightarrow$ 作者: 7007 **Referenceware Bridging the Knowledge Gap** Books24x7 大量的優質參考資源,一次滿足所需 **HOR · RE-FORDA · SNAARSREARN AFTERED · F** 自己认可 布鲁克塞尔德国的英国鲁克雷用税表 人名斯伯利 不能保孕工具 職業人社交的学生な生殖能を消費上最新会社的研究者・参考基金表 2012年には経済経験・検査開発を設定事業の新聞を検索。 **CRETZMITING** TPro™ 更整片绘画的技艺段 1966 电传输电路输出 100 - 电中间的主题 - 轴向侧反应 网络松果油的圆 - 七尖板<br>第一名中国华都是杨斯基地名英语雷达中国科技 基地不良不由使用光电速度 280 69K 第47条箱 · 日前後上記有着者 本本 本位書籍・部分的主題如下  $-1000000$  $-0.05$  10.00 100.25 · **电解开线空空运用 · 转储二进** 一般的時 相応結果 sran. 19,582 Interested to " PERSITIONS TO · American 看看工作等年度THE SHOP 教育力· 外接管理検事実開発な 图 · 此書開設研究所在設施電光設立和学習校 · 查询上确定提入所定于分类 第60一般を考える、日本語上有限条 1202 年的発情 → 無限期 **1992** 1008240 **BARBER** 作を教師 1892 ・競争 = 生薬 文字總數: 1986 - 第2 二酸塩等物  $3.28.8$ iCK 長智文化事業有限公司 nat awardman too awardmana dealer Fox

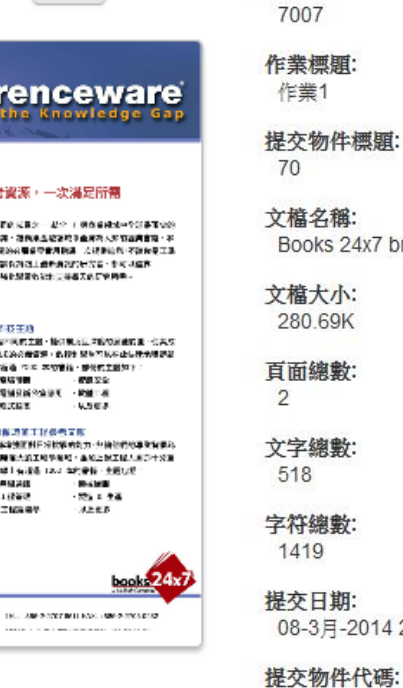

#### 作者:

提交物件標題:

Books 24x7 brochure.pdf

08-3月-2014 22:22 CST

提交另一個檔案

403984868

前往作業收件匣

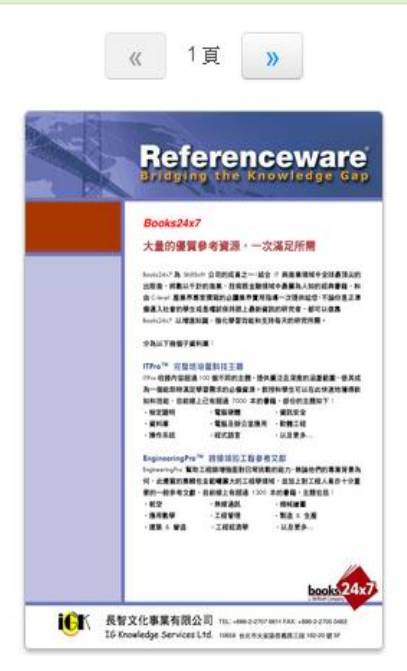

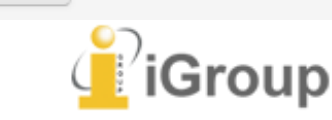

### **學生查看上傳結果**

### **若顯示「處理中」,則代表系統處理中,請耐心等候勿點擊**

**歡迎來到您的新課程直負! 從課程直負您可以看到您的課程的所有作業,檢視額外作業資訊,提交您的作品,並進入給您的文稿的反顧。** 

停留在謀程首頁的任何項目以獲得更多資訊。

裸程主百

這是您的謀程首頁。欲提交至一個作業,點選在作業名稱右側的"提交"按鈕。結提交按鈕顯示為灰色,這就表示尚無物件被提交至作業內。結允許重新提交的話,在您提交第一份物件至作業後,提交按鈕將會顯示為"重新提交"。欲 檢視您已提交的文稿,點選"檢視"按鈕。一旦作業的公佈日期已過,您也將可以點選"檢視"按鈕以檢視留給您的文稿的反饋。

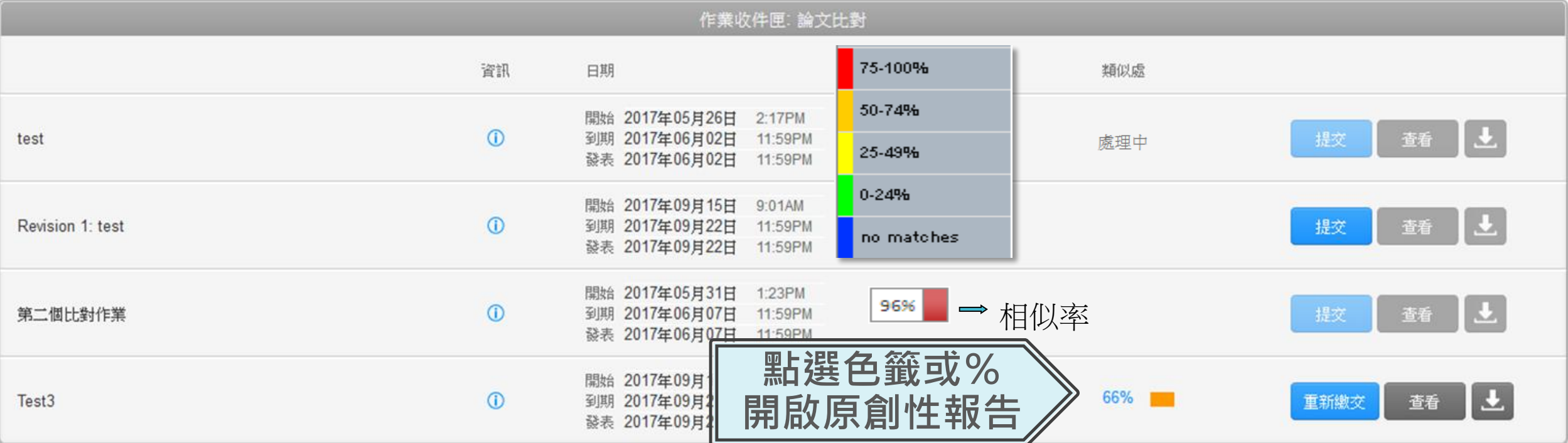

## **5.原創性報告檢視**

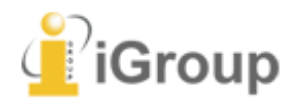

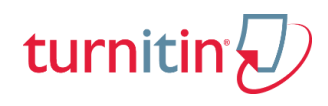

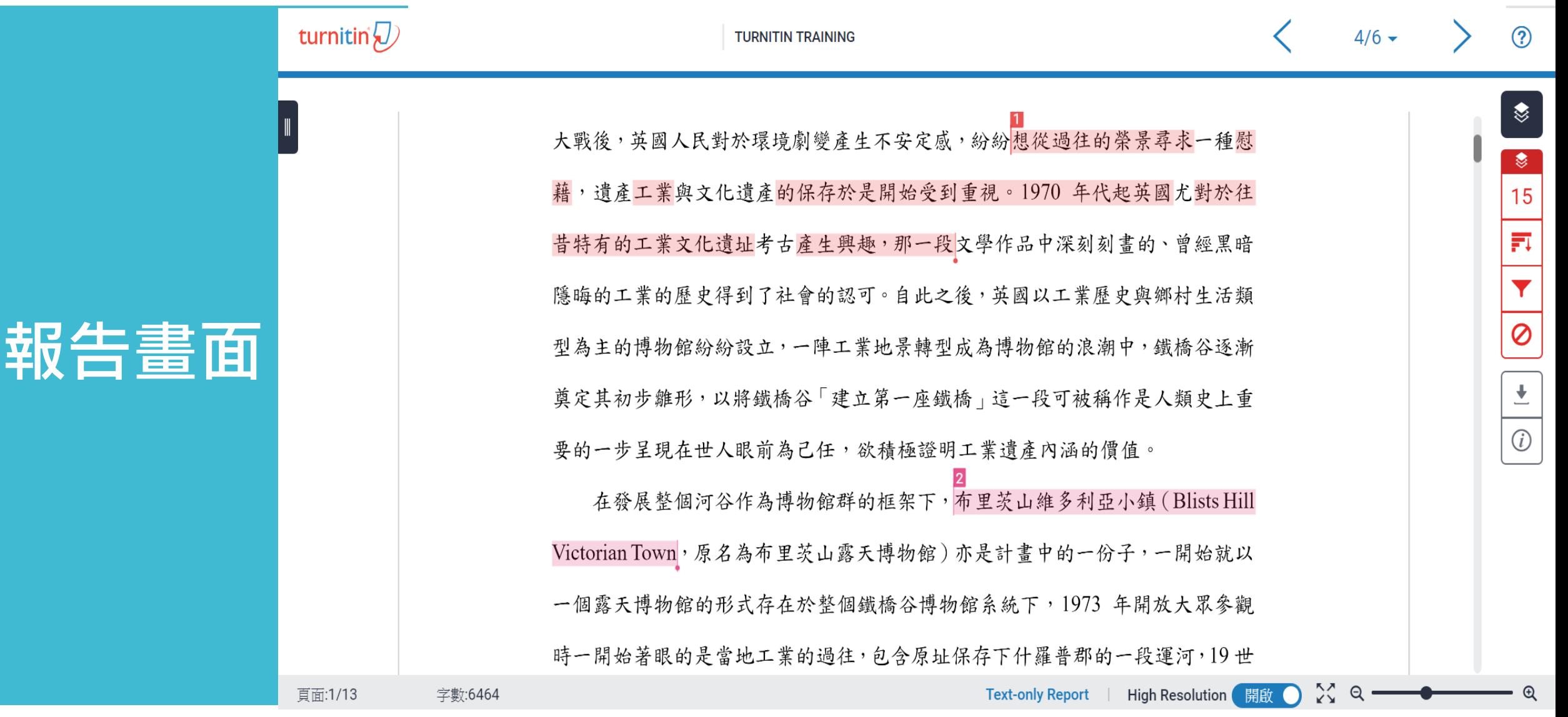

turnitin $\bigcirc$ 

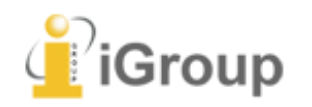

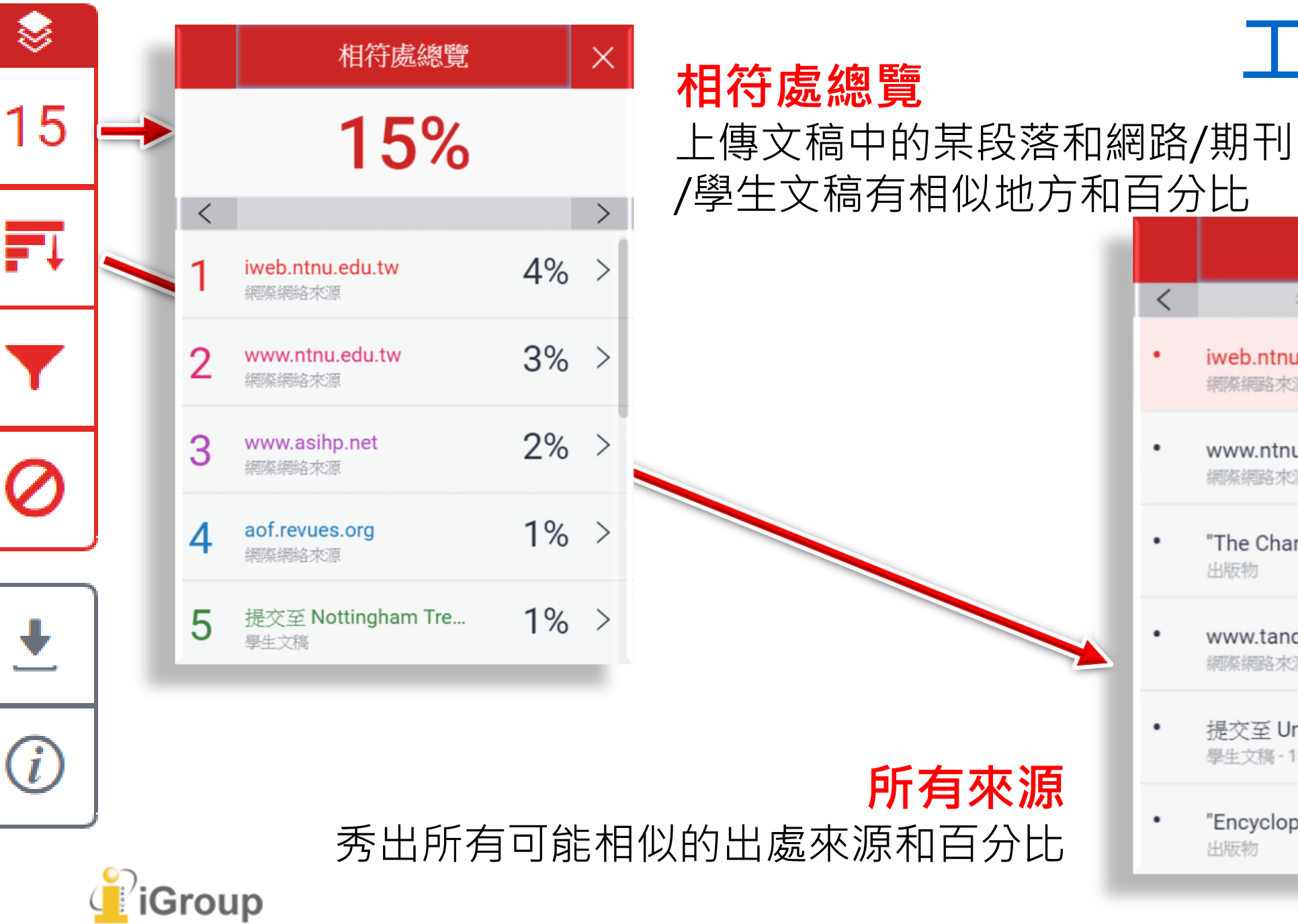

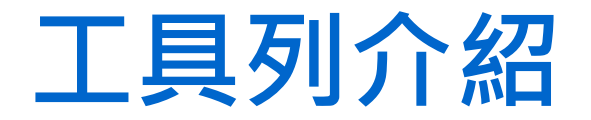

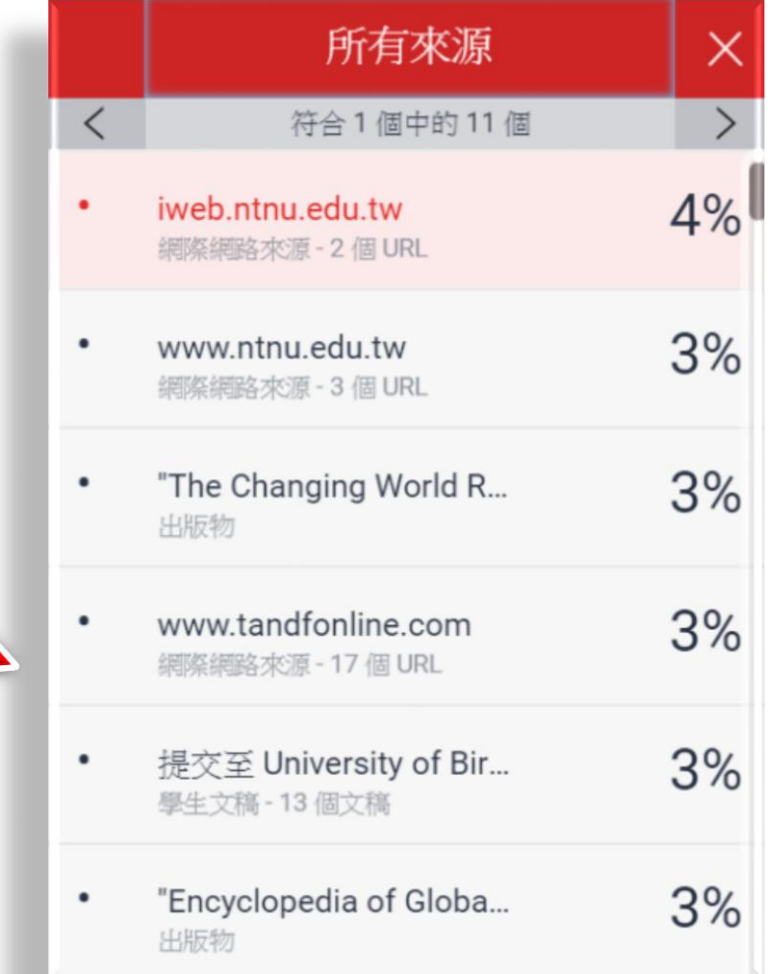

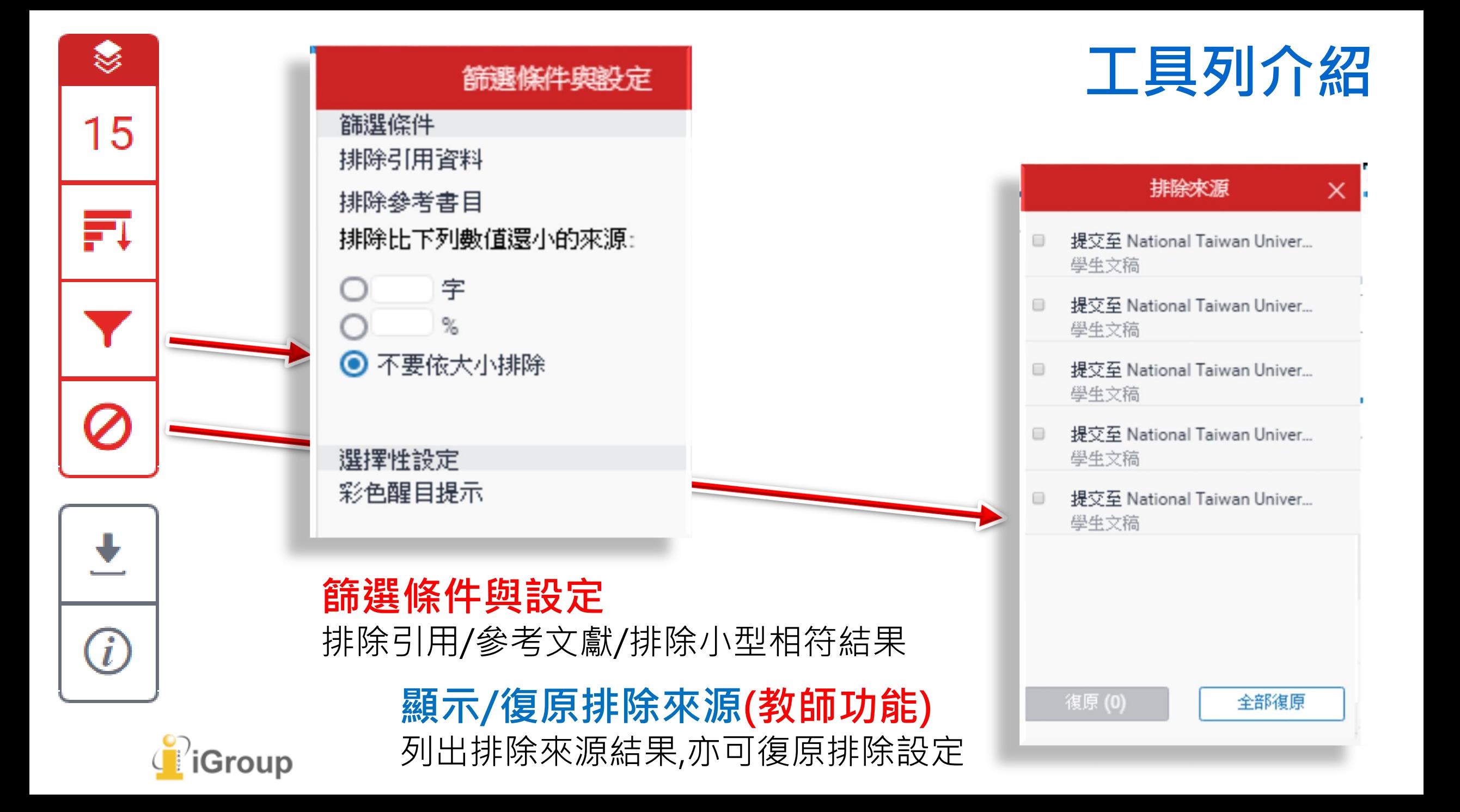

turnitin  $\langle J \rangle$ 

#### **上傳的原文**

大戰後,英國人民對於環境劇變產生不安定感,紛紛想從過往的榮景尋求一種慰 藉,遺產工業與文化遺產的保存於是開始受到重視。1970年代起英國尤對於往 昔特有的工業文化遺址考古產生興趣,那一段文學作品中深刻刻畫的、曾經黑暗 隱晦的工業的歷史得到了社會的認可。自此之後,英國以工業歷史與鄉村生活類 型為主的博物館紛紛設立,一陣工業地景轉型成為博物館的浪潮中,鐵橋谷逐漸 奠定其初步雛形,以將鐵橋谷「建立第一座鐵橋」這一段可被稱作是人類史上重 要的一步呈現在世人眼前為己任,欲積極證明工業遺產內涵的價值。 在發展整個河谷作為博物館群的框架下,布里茨山維多利亞小鎮(Blists Hill Victorian Town, 原名為布里茨山露天博物館) 亦是計畫中的一份子, 一開始就以 一個露天博物館的形式存在於整個鐵橋谷博物館系統下,1973年開放大眾參觀 時一開始著眼的是當地工業的過往,包含原址保存下什羅普郡的一段運河,19世

**Text-only Report** 

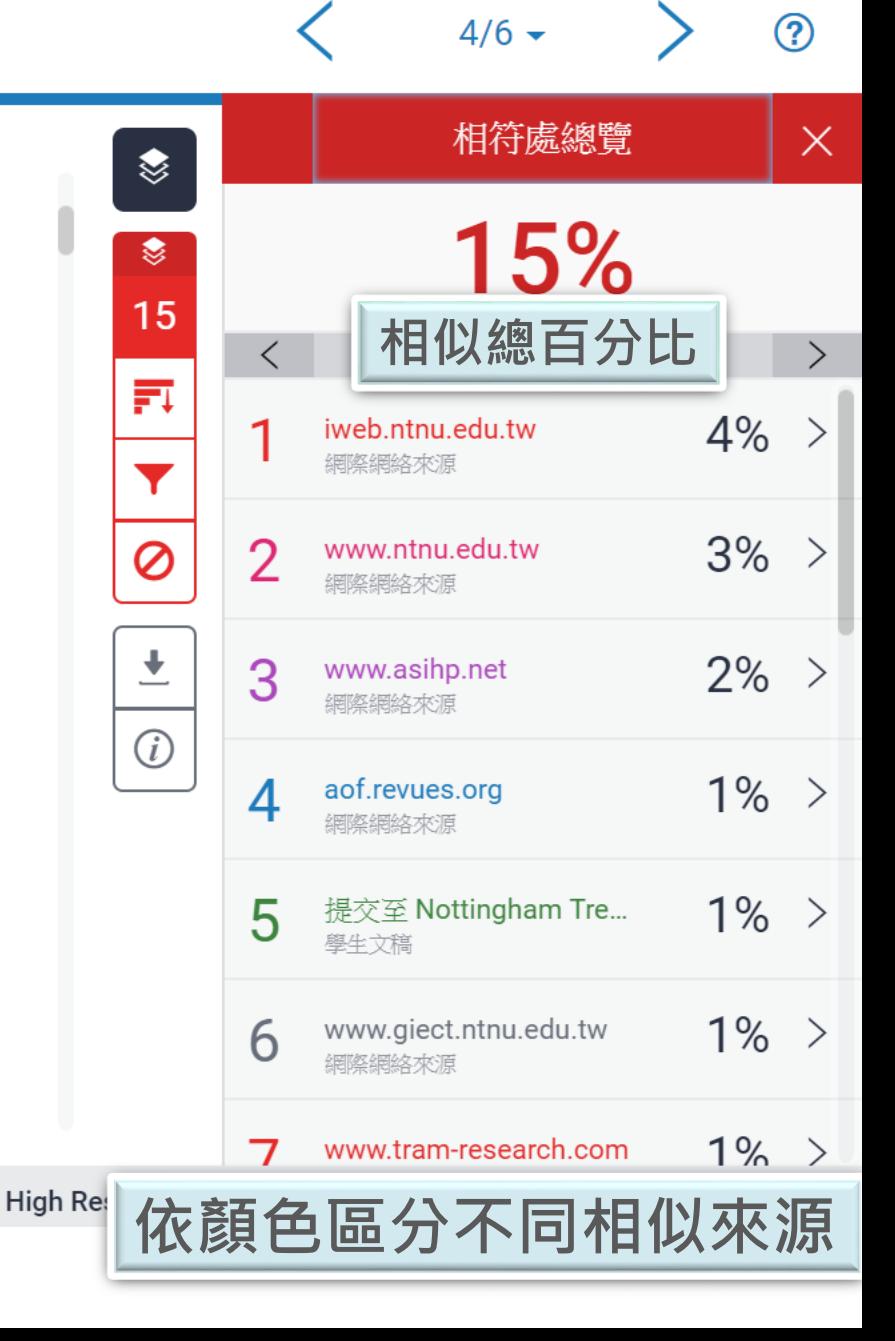

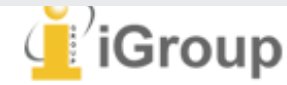

字數:6464

頁面:1/13

### **檢視相似處上下文**

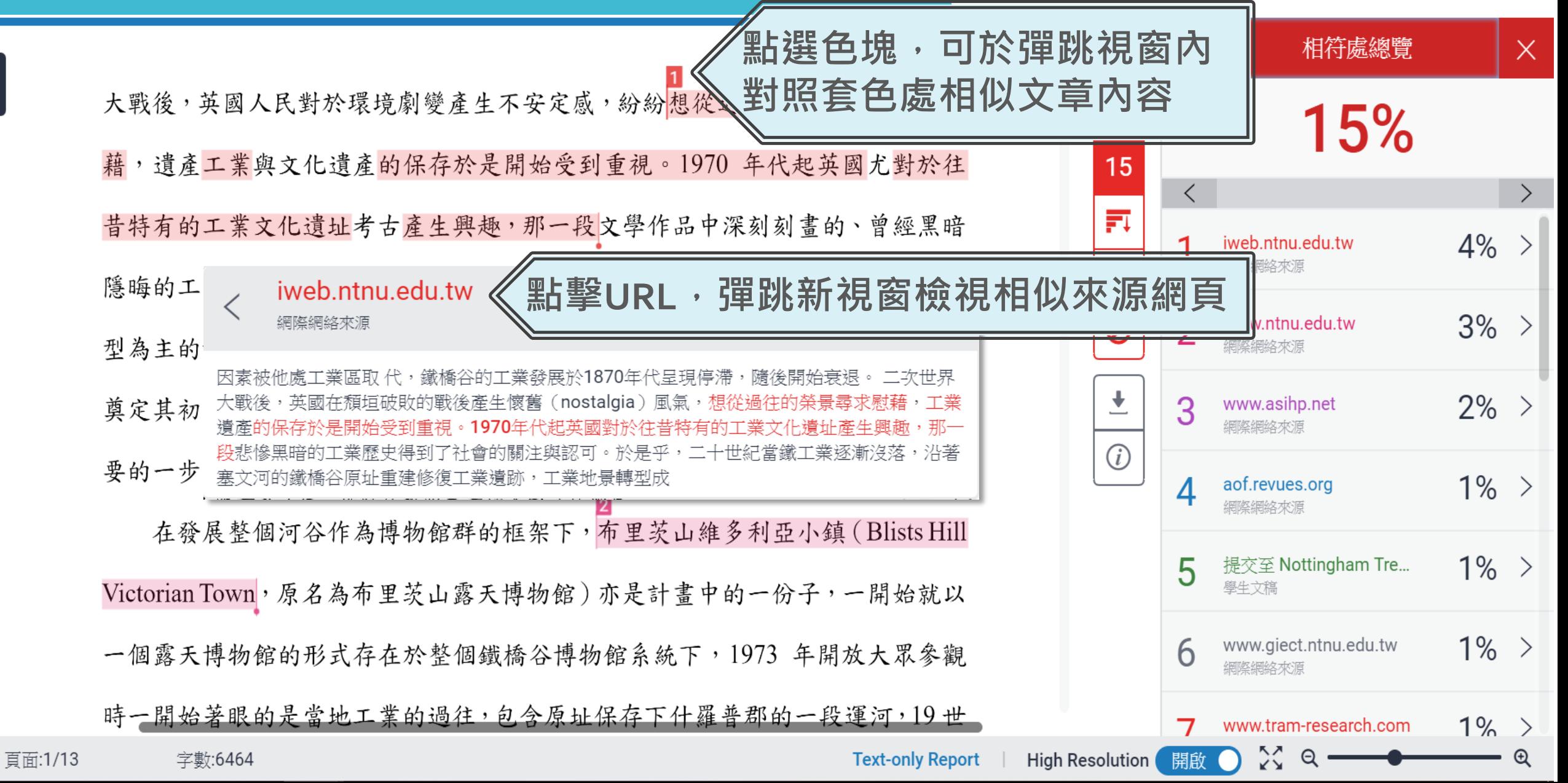

### 完整來源內容

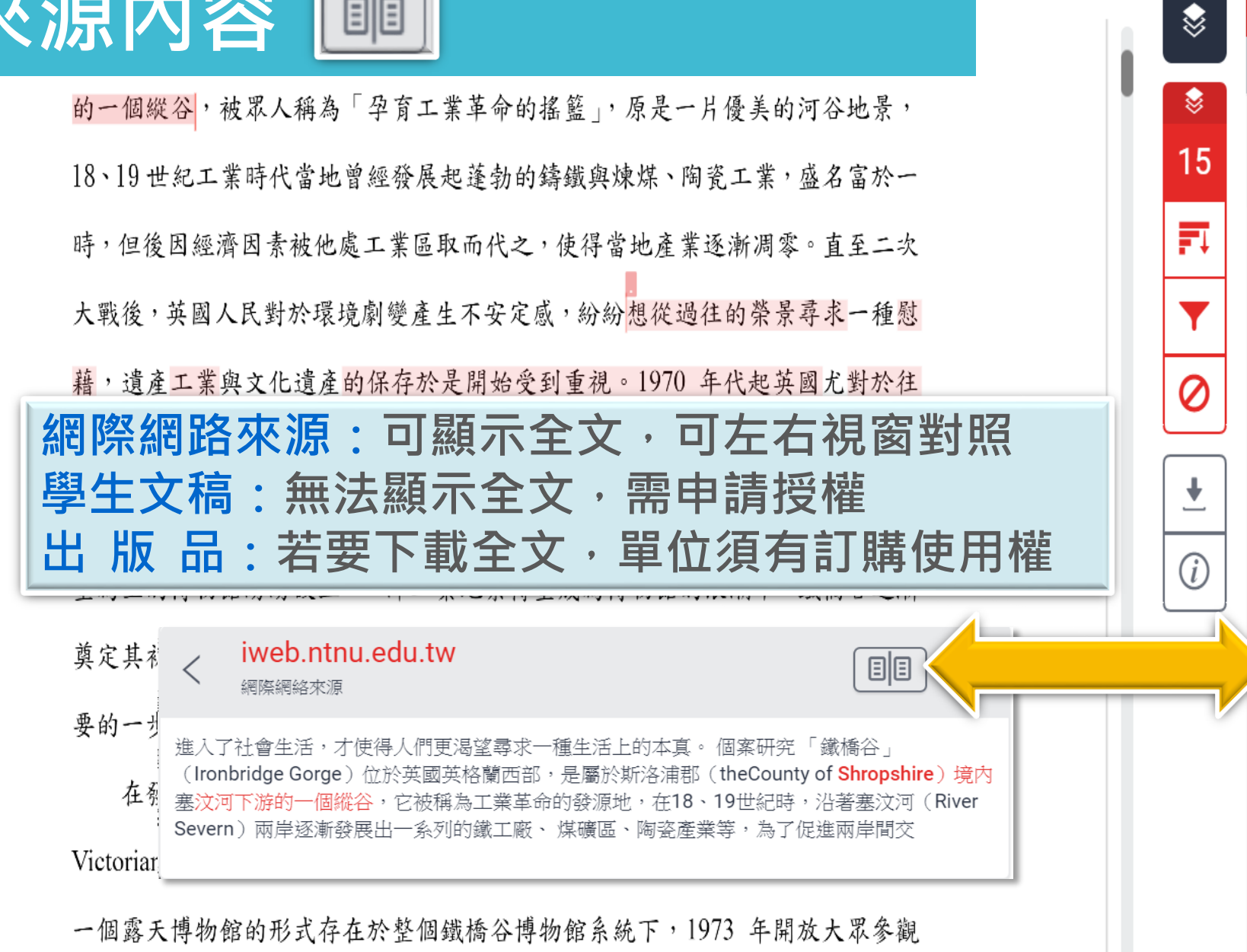

完整來源文字  $\times$ 符合1個中的9個  $\langle$  $\left\langle \right\rangle$  $4%$ http://iweb.ntnu.edu.tw... 中 / 走)勤沢別/台/用伊 ( いていいいり い Shropshire) 境内塞汶河下游的一個縱谷, 它 被稱為工業革命的發源地,在18、19世紀時, 沿著塞汶河 (River Severn) 兩岸逐漸發展出一 系列的鐵工廠、 煤礦區、陶瓷產業等,為了促 進兩岸間交通的便利,1779年建造完成世界第 一 座鐵橋,於是工業史學家與考古學家也逕以 「鐵橋」(the Iron Bridge)為此地命名。然 而,隨著二次工業革命歐陸國家競相發展工業 及經濟因素被他處工業區取 代,鐵橋谷的工業 "發展於1870年代呈現停滯,隨後開始衰退。 二 次世界大戰後,英國在頹垣破敗的戰後產生懷 舊(nostalgia)風氣,想從過往的榮景尋求慰 「藉,工業潰產的保存於是開始受到重視。1970 年代起英國對於往昔特有的工業文化遺址產生 興趣,那一段悲慘黑暗的工業歷史得到了社會 的關注與認可。於是乎,二十世紀當鐵工業逐 漸沒落,沿著塞文河的鐵橋谷原址重建修復工 業遺跡,工業地景轉型成保存鐵橋谷工業與文 化潰址的博物館群,出現了十座不同主題的博 物館,統稱為「鐵橋谷博物館」:科布魯克岱

頁面:1/13

#### 字數:6464

**High Resolution** 

開啟

### **排除特定相似來源(僅教師身分有此功能)**

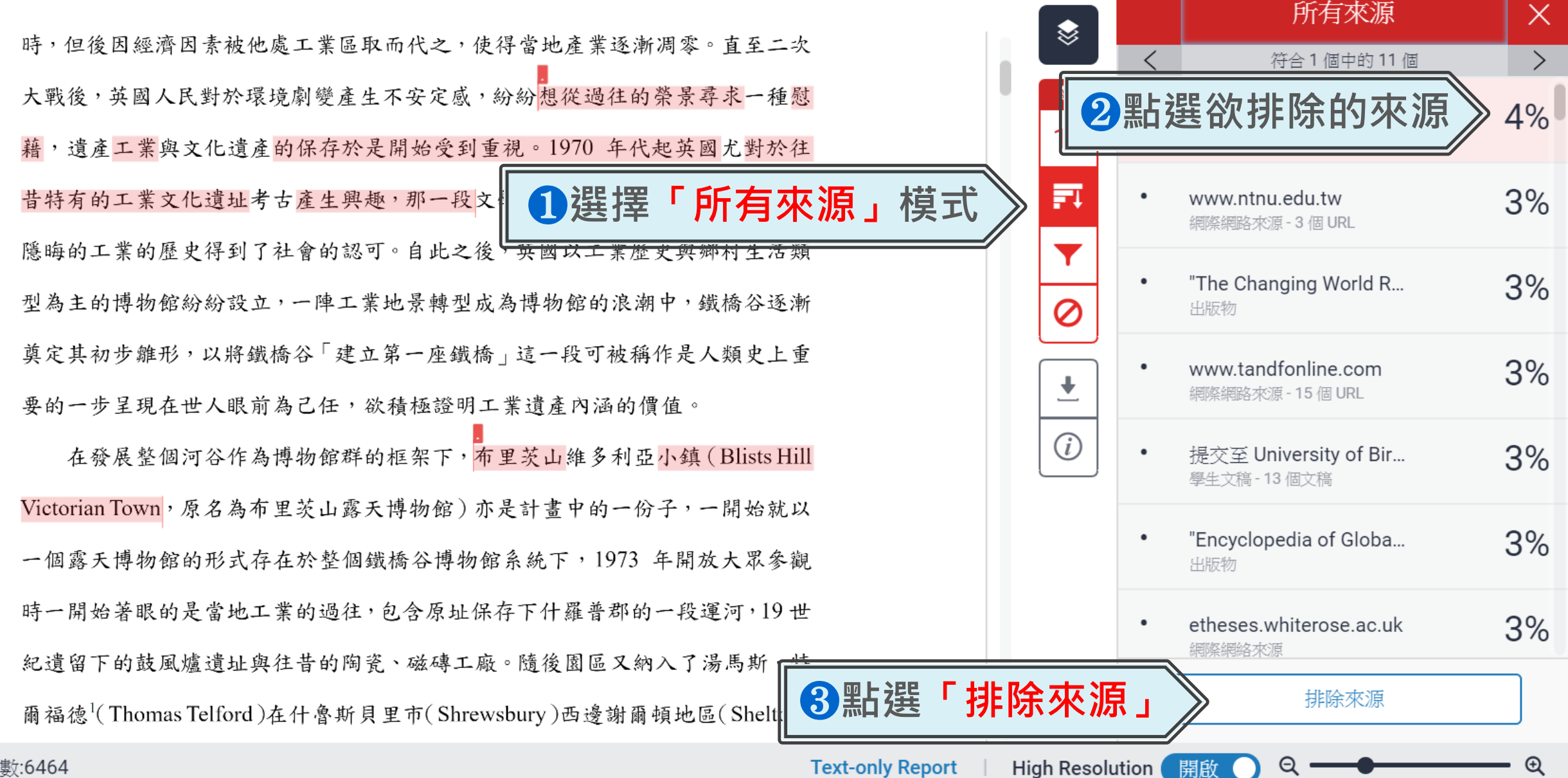

字數:6464

### **排除特定相似來源(僅教師身分有此功能)**

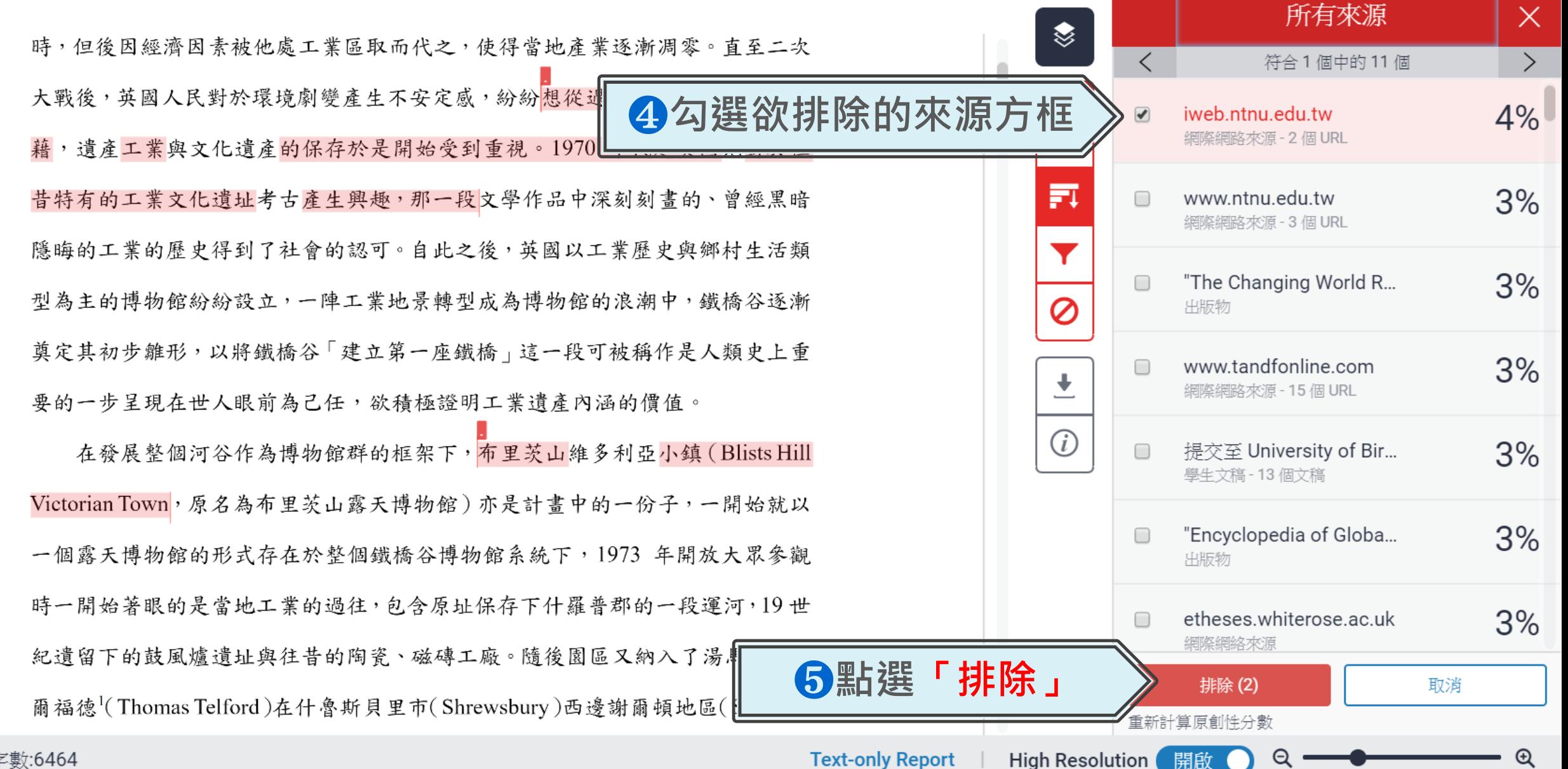

字數:6464

### **篩選排除**

於樂 , 的體驗呢?

❶**<排除引用資料> 只支援排除 "..." «...» »...« "…"『...』「...」; 不支援: '...'** 館定義為:「一座以服務社會為宗旨的非勞利擔構,它自有黃隼、維護、溝诵和

❷**<排除參考書目>** 排除以**References、參考文獻為標題的書目章節**

development apen to the public which acquires conserves researches communicates

❸**<排除比下列數值還小的來源>** 在**同一相似來源內,**若少於總字數XX字或是XX% 相似報告就忽略不計算, **新的相似報告須至<所有來源> 去查看**

張譽騰,博物館的特性和觀察向度,博物館學教育資源中心,國立台南藝術大學。 http://art.tnnua.edu.tw/museum/html/comp3\_6.html ,2012/9/5 查詢

**Text-only Report** 

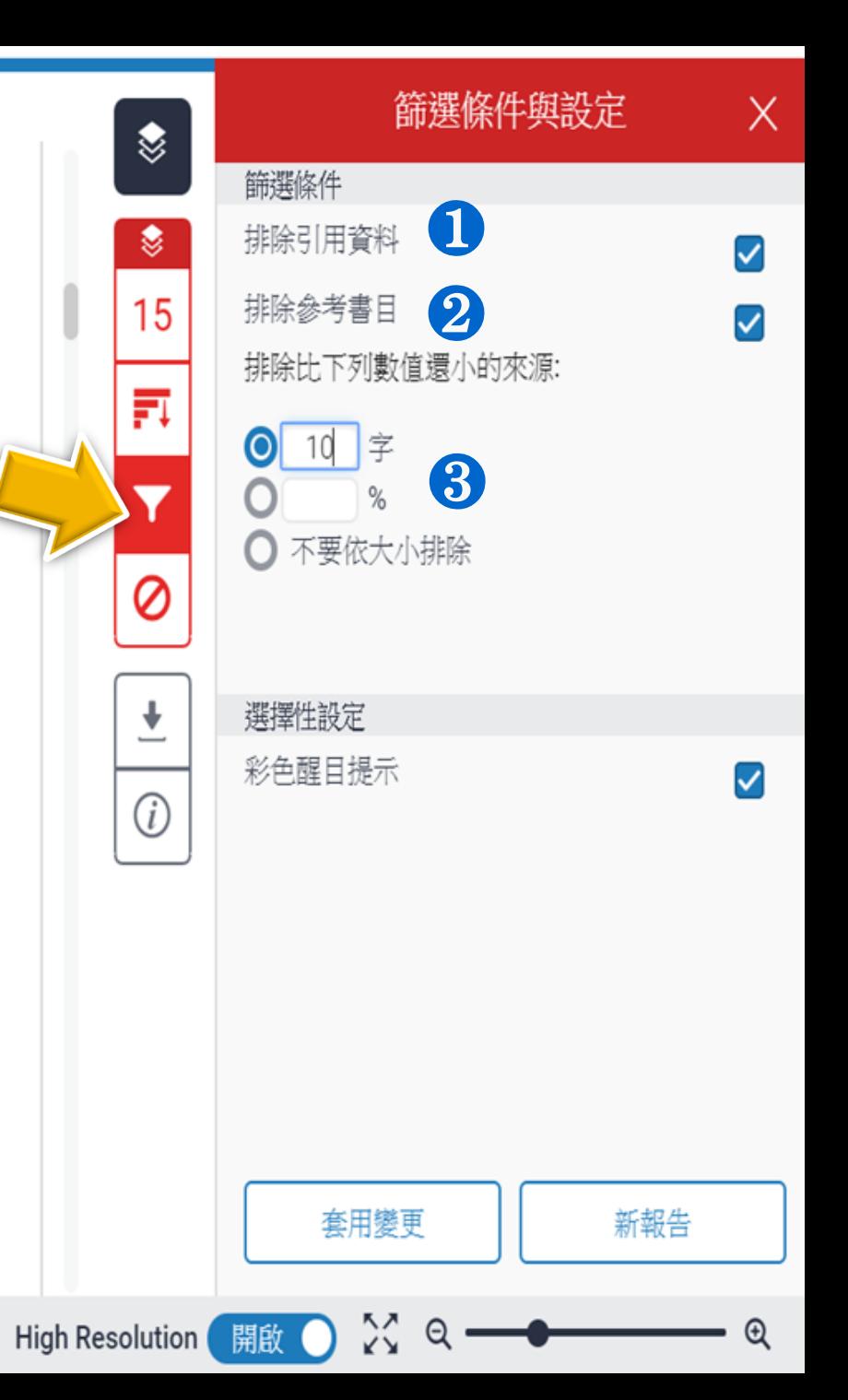

# **6.列印報告**

**列印/下載報告**

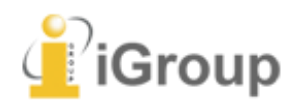

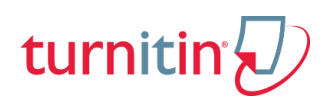

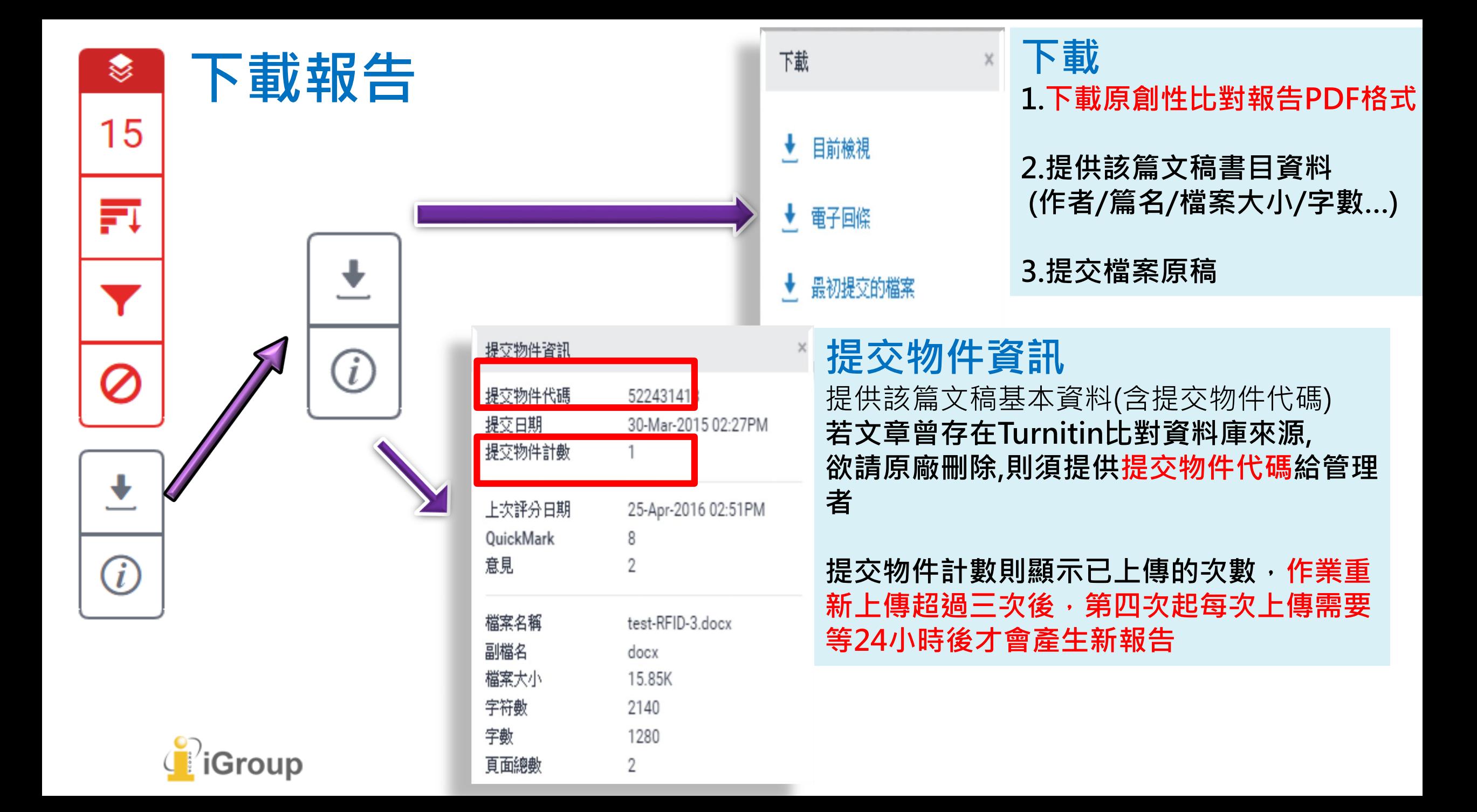

### 列印報告

↓

提交日期: 2018年05月28日 10:31上午 (UTC+0800) 作業提交代碼: 969332800 文檔名稱: Blists Hill Victorian Town.pdf (776.67K) 文字總數: 3791 字符總數: 8652

作業2

作者為 DaiWe

鐵橋谷 (Ironbridge Gorge) 位於英國什羅普郡 (Shropshire) 境內賽汶河下 游的一個縱谷, 被眾人稱為「孕育工業革命的搖籃」, 原是一片優美的河谷地景, 18、19 世紀工業時代當地曾經發展起蓬勃的鑄鐵與煉煤、陶瓷工業, 盛名富於 一時,但後因經濟因素被他處工業區取而代之,使得當地產業逐漸凋零。直至二 次大戰後,英國人民對於環境劇變產生不安定感,紛紛想從過往的榮景尋求一種 慰藉,遺產工業與文化遺產的保存於是開始受到重視。1970年代起英國尤對於 往昔特有的工業文化遺址考古產生興趣,那一段文學作品中深刻刻書的、曾經黑 暗隱晦的工業的歷史得到了社會的認可。自此之後,英國以工業歷史與鄉村生活 類型為主的博物館紛紛設立,一陣工業地景轉型成為博物館的浪潮中,鐵橋谷逐 漸奠定其初步雜形,以將鐵橋谷「建立第一座鐵橋」這一段可被稱作是人類史上 重要的一步呈現在世人眼前為己任,欲積極證明工業遺產內涵的價值。

在發展整個河谷作為博物館群的框架下,布里茨山維多利亞小鎮(Blists Hill Victorian Town,原名為布里茨山露天博物館)亦是計畫中的一份子,一開始就 以一個露天博物館的形式存在於整個鐵橋谷博物館系統下,1973年開放大眾參 觀時一開始著眼的是當地工業的過往,包含原址保存下什羅普郡的一段運河,19 世紀遺留下的鼓風爐遺址與往昔的陶瓷、磁磚工廠。隨後園區又納入了湯馬斯。 特爾福德 <sup>1</sup> (Thomas Telford) 在什魯斯貝里市 (Shrewsbury) 西邊謝爾頓地區 (Shelton) 建造的收税站、還有一座位處紐波特市 (Newport) 的河岸倉庫, 也

<sup>1</sup> Thomas Telford (1757-1834), 英國建築師與土木工程師, 改良了建築拱橋的鑄鐵技術並將其發 揚光大,在英國各地建造許多橋梁、道路與運河。

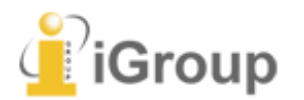

### **列印報告**

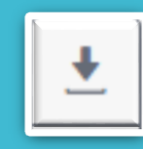

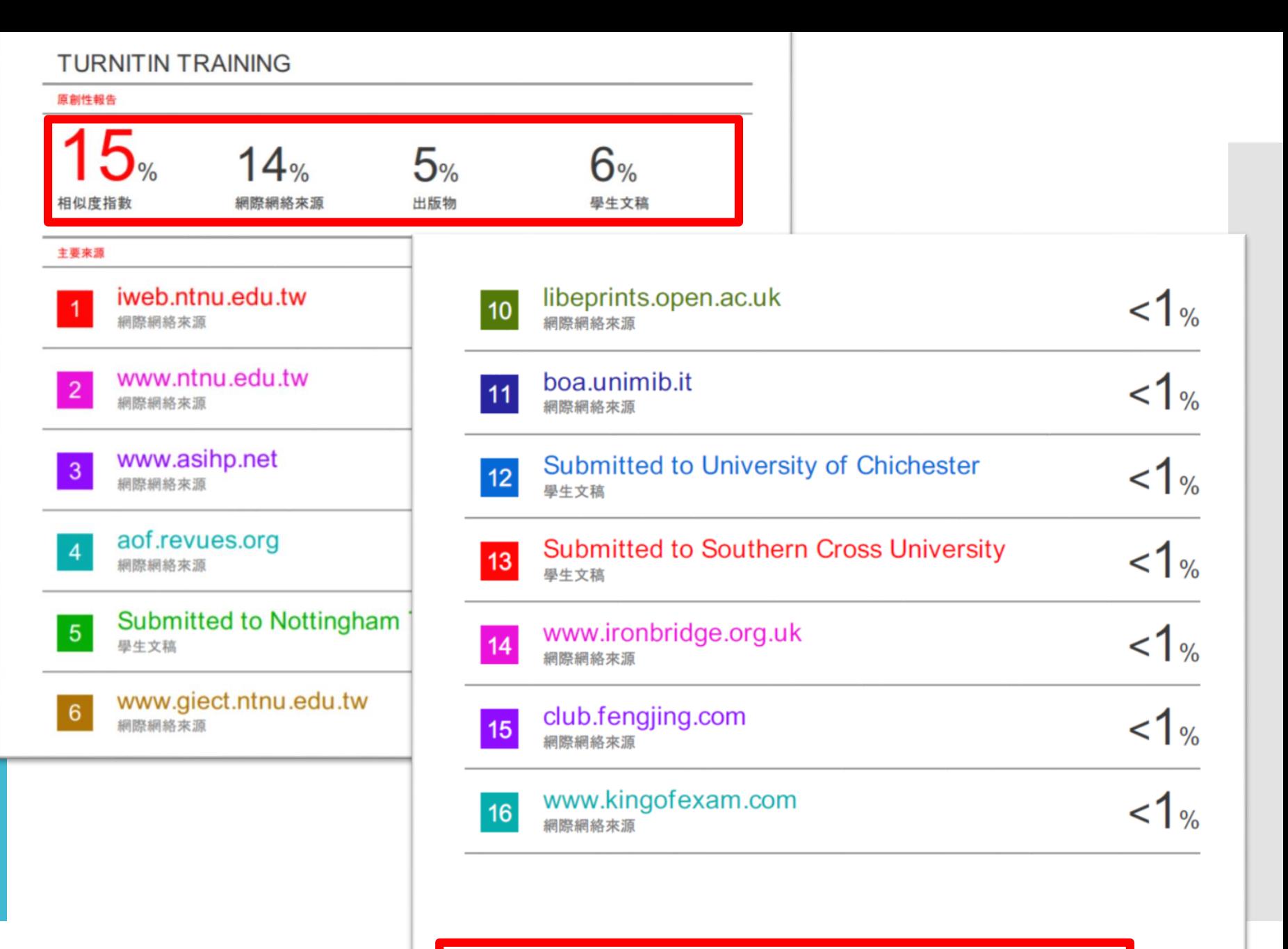

關閉

關閉

排除相符處

關閉

排除引述

排除參考書目

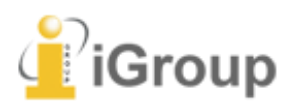

# **困境/需求 什麼是**

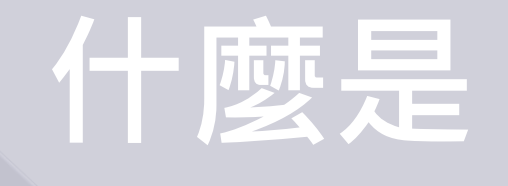

**Turnitin ?**?

## **操作介紹**

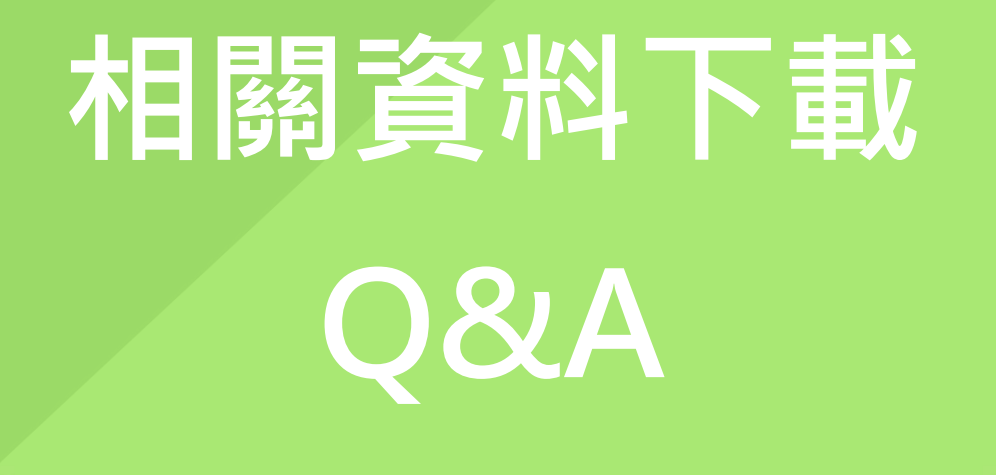

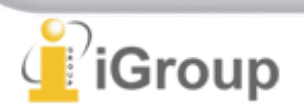

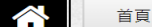

#### TURNITIN & ITHENTICATE (原創性比對工具)

BY: IGROUP 編輯部 | ON: 2015-08-19 |

### Turnitin 教學影音檔案

#### 請掃描以下QRCODE 生虫品郡

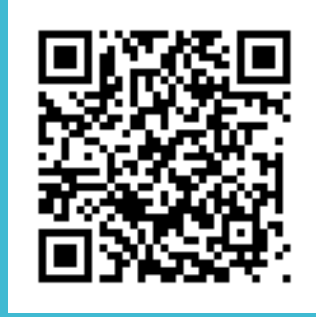

http://www.igroup.com.tw/turnitinithenticate/

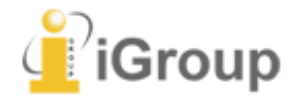

#### 諮詢服務

需要協助或申請試用,歡迎來信 或透過電話 02-25713369 與我們聯繫

#### 最新消息

- 2018 諾貝爾生醫獎得獎者 本庶佑論文 盡在 Medical\*Online
- Gale Digital Scholar Lab 問世, 開創 新研究路線
- 2018 ACS National Nano Day 網絡研 討會紀錄開放獲取
- Turnitin 收購美國新創數位教育公司 Gradescope
- 新北市立新北高工&智泉國際事業 (iGroup Taiwan) 打造全國首創高職汽 車學雲端教室
- 2018 諾貝爾化學獎 得獎者論文限時免 費下載

#### 近期熱門點閱

- 圖書館的奇幻旅程徵件與投票活動
- 2018 美國化學索摘服務社 SciFinder 有獎徵答活動
- iGroup Taiwan 10 週年紀念: 圖書館 的奇幻旅程
- Turnitin & iThenticate (原創性比對工 具)
- 2018 劍橋出版社線上有獎徵答活動 -現有訂戶專屬

訂閱最新文章

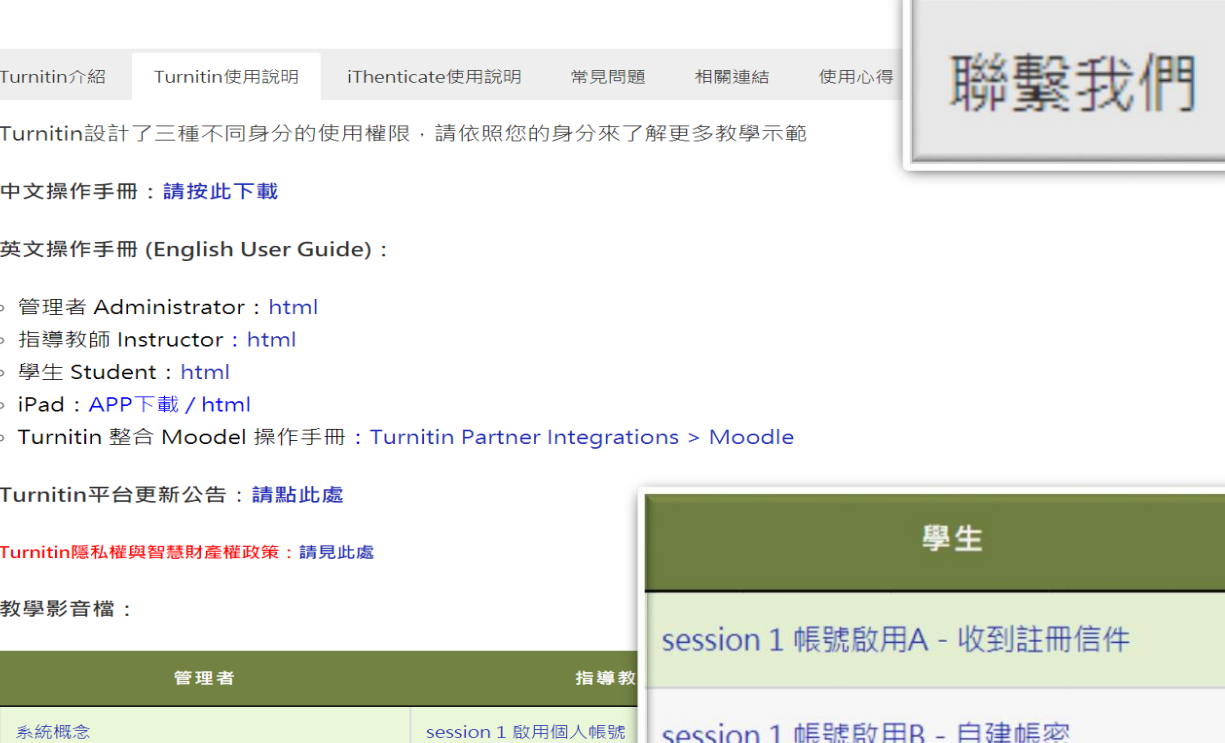

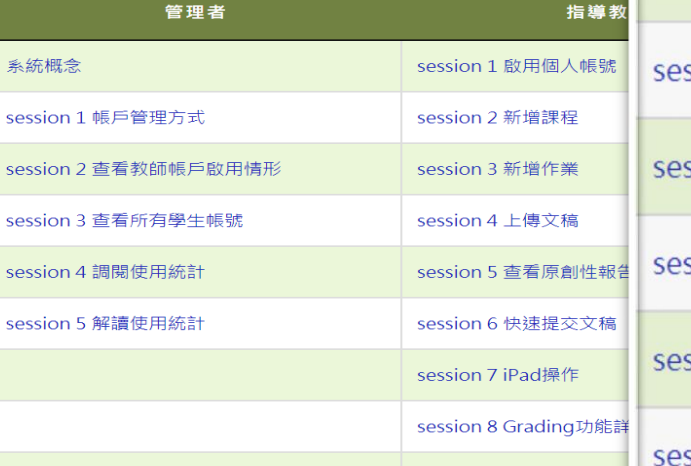

session 9 PeerMark同儕

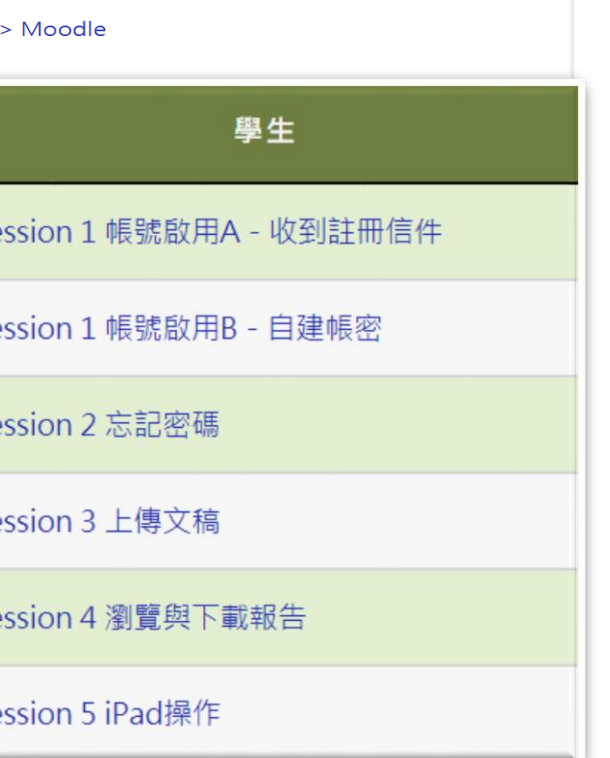

# *Thank* **YOU**

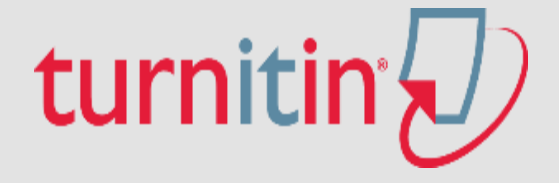

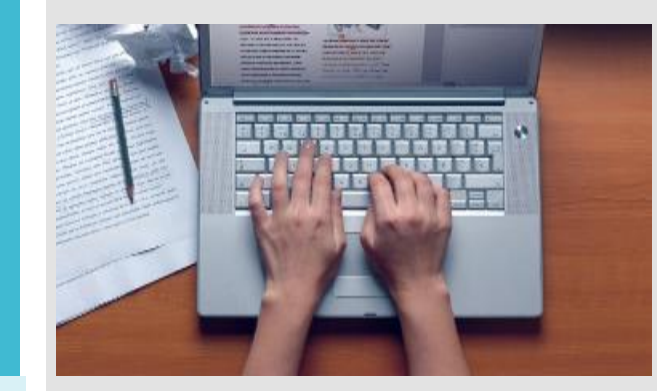

For more information, e-mail us [service@igrouptaiwan.com](mailto:service@igrouptaiwan.com)

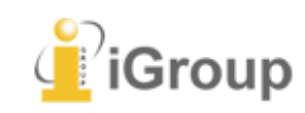